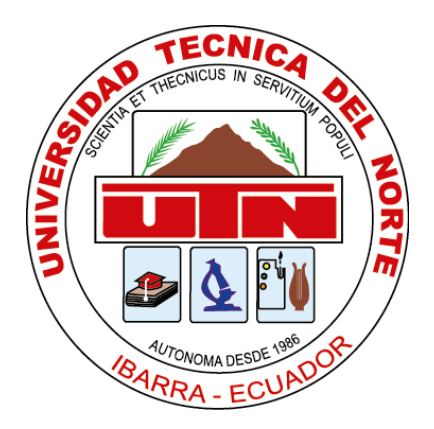

# UNIVERSIDAD TÉCNICA DEL NORTE FACULTAD DE INGENIERÍA EN CIENCIAS APLICADAS INGENIERÍA MECATRÓNICA

# **TEMA:**

# INTERFAZ GRÁFICA PARA LA ADQUISICIÓN DE DATOS DE LA POSTURA CORPORAL DE LA MUÑECA POR MEDIO DE SENSORES INERCIALES.

Trabajo de grado previo a la obtención del título de Ingeniero en Mecatrónica

# **AUTOR:**

Jefferson Iván Pantoja Miño

# **DIRECTOR:**

Ing. Iván Iglesias, MSc.

Ibarra, 2021

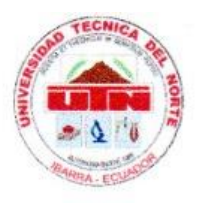

# **UNIVERSIDAD TÉCNICA DEL NORTE BIBLIOTECA UNIVERSITARIA**

# AUTORIZACIÓN DE USO Y PUBLICACIÓN A FAVOR DE LA UNIVERSIDAD TÉCNICA DEL NORTE

### 1. IDENTIFICACIÓN DE LA OBRA

En cumplimiento del Art. 144 de la Ley de Educación Superior, hago la entrega del presente trabajo a la Universidad Técnica del Norte para que sea publicado en el Repositorio Digital Institucional, para lo cual pongo a disposición la siguiente información:

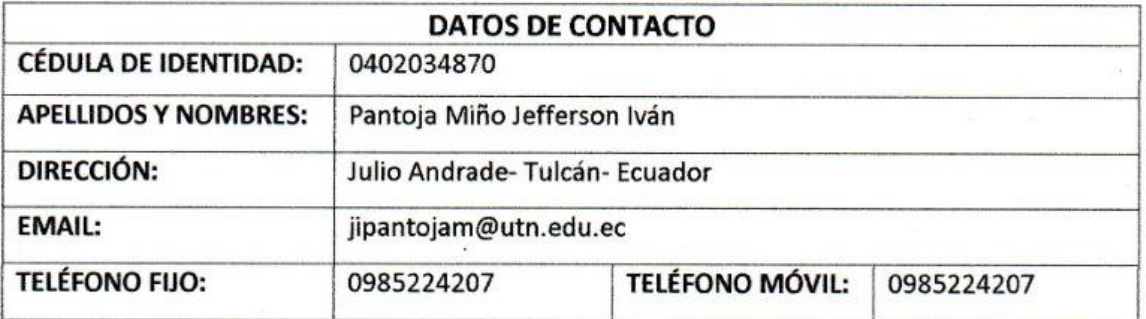

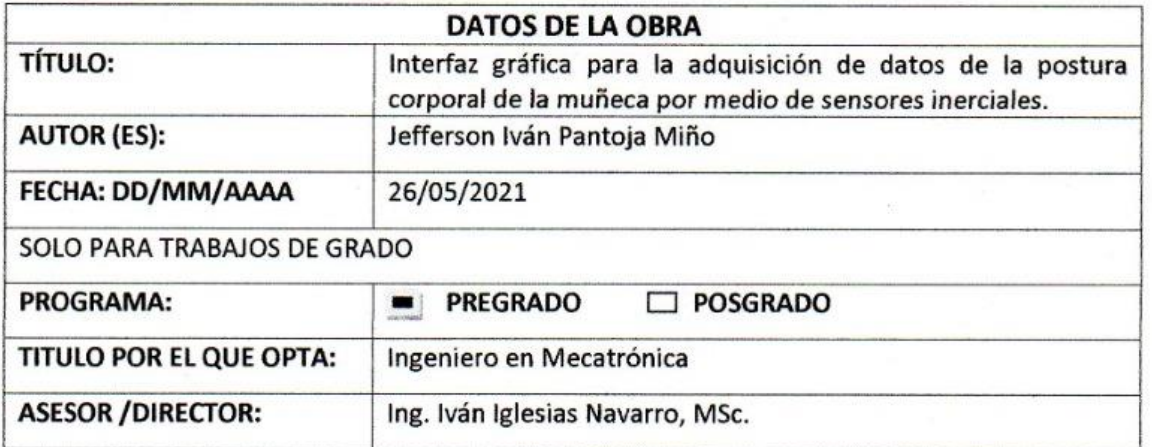

## 2. CONSTANCIAS

El autor (es) manifiesta (n) que la obra objeto de la presente autorización es original y se la desarrolló, sin violar derechos de autor de terceros, por lo tanto la obra es original y que es (son) el (los) titular (es) de los derechos patrimoniales, por lo que asume (n) la responsabilidad sobre el contenido de la misma y saldrá (n) en defensa de la Universidad en caso de reclamación por parte de terceros.

Ibarra, a los 30 días del mes de junio de 2021.

**EL AUTOR:** 

Jefferson Iván Pantoja Miño C.I. 0402034870

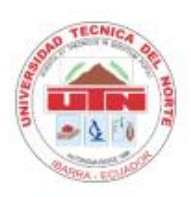

# UNIVERSIDAD TÉCNICA DEL NORTE **FACULTAD DE INGENIERÍA EN CIENCIAS APLICADAS**

# **CERTIFICO**

Que la Tesis previa a la obtención del título de Ingeniero en Mecatrónica con el tema: "INTERFAZ GRÁFICA PARA LA ADQUISICIÓN DE DATOS DE LA POSTURA CORPORAL DE LA MUÑECA POR MEDIO DE SENSORES INERCIALES", ha sido desarrollado y terminado en su totalidad por el Sr. Jefferson Iván Pantoja Miño, con cédula de identidad: 0402034870, bajo mi supervisión para lo cual firmo en constancia.

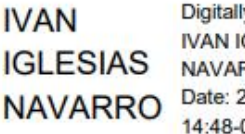

y signed by **GLESIAS** RRO 2021-06-28 05:00

................................... MSc. Ing. Iván Iglesias Navarro **DIRECTOR** 

# **Agradecimiento**

<span id="page-3-0"></span>Agradezco todas las personas que de manera desinteresada me brindaron su apoyo, conocimientos y experiencias.

# **Dedicatoria**

<span id="page-4-0"></span>Este trabajo de grado va dedicado a mi familia y amigos.

#### **Resumen**

<span id="page-5-0"></span>En el presente trabajo se realiza un sistema para adquirir la postura corporal de la muñeca de la mano por medio de sensores inerciales; debido a que adoptar malas posturas por largos periodos de tiempo en la parte del cuerpo descrita, es la causa del síndrome de túnel carpiano.

El objetivo principal, fue el desarrollo de una interfaz gráfica que permita adquirir los datos de movimiento y mostrar los resultados indicando en que postura se encuentra la muñeca de la mano. Se realizó el diseño donde se adquiere la señal desde la unidad de medición inercial MPU-9250, la cual fue tratada con filtro complementario y de Kalman para reducir el ruido de la señal. Esta señal es almacenada para posteriormente realizar el análisis y determinar la postura corporal que tiende adquirir en el tiempo de monitoreo la muñeca del paciente.

En el resultado del trabajo se tuvo una aplicación de computador que se puede instalar y ejecutar en sistema operativo Windows, la cual obtiene mediciones y presenta la postura corporal de la muñeca.

*Palabras clave: movimiento, muñeca, postura, inercial, sensor, interfaz, filtro, Kalman y aplicación* 

#### **Abstract**

<span id="page-6-0"></span>The present work is done a system for to get the wrist posture with inertial sensors, because when it has been an incorrect posture by long time, this is the cause of the carpal tunnel syndrome.

The principal objective was to do a graphic interface for to read inertial data and to show wrist posture. It had done the design of a system; it can read a signal of Inertial Measurement Unit MPU-9250. This signal was filtered with Complementary and Kalman filter for to reduce the noise. Also, these dates are saved and read for to show wrist posture of the test time.

In the results of work, it got a computer app for windows operated system, it can get a new test and show the wrist posture.

**Keywords:** movement, inertial, wrist, posture, sensor, interface, filter, Kalman and application

# <span id="page-7-0"></span>**Tabla de Contenidos**

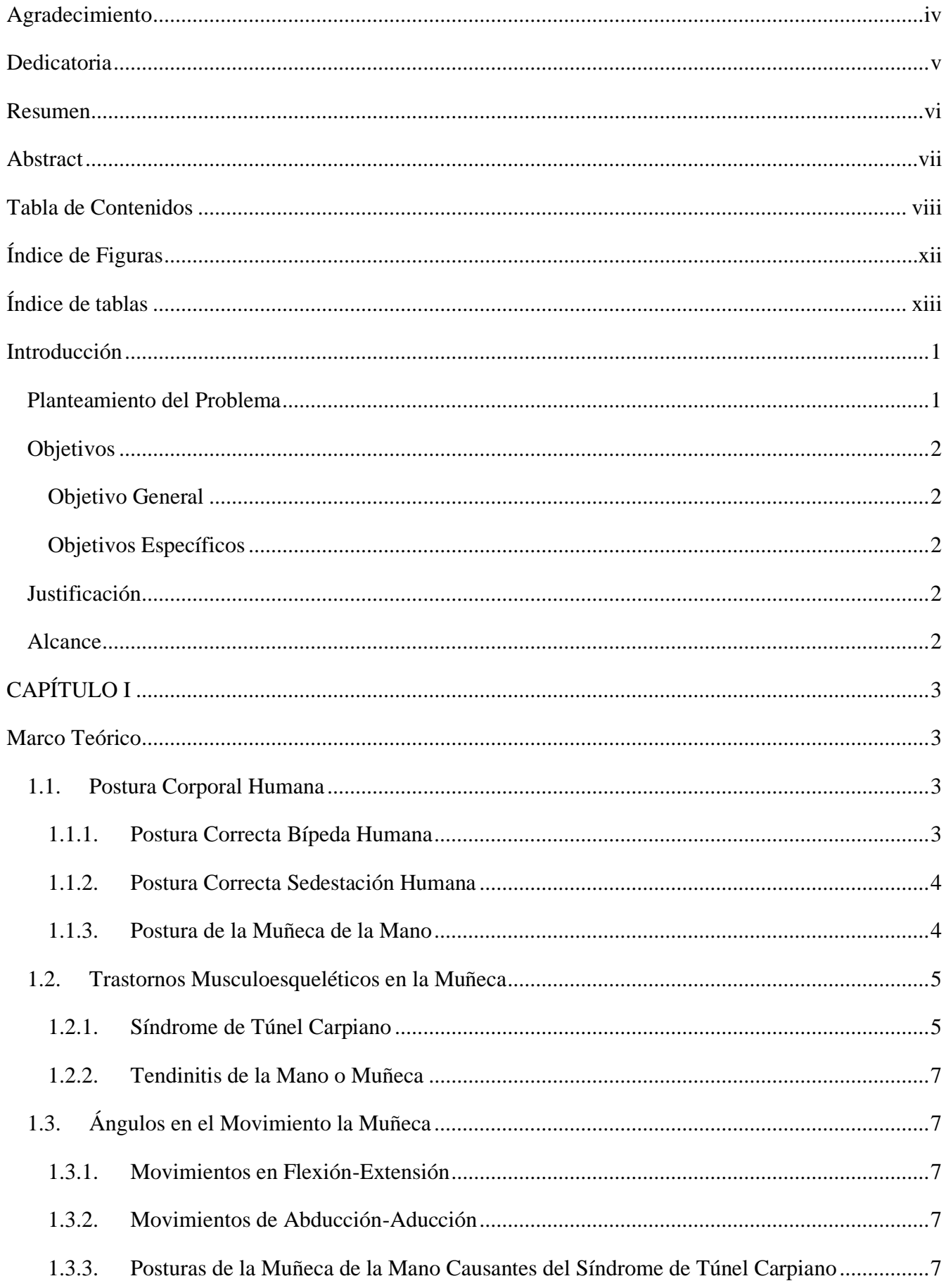

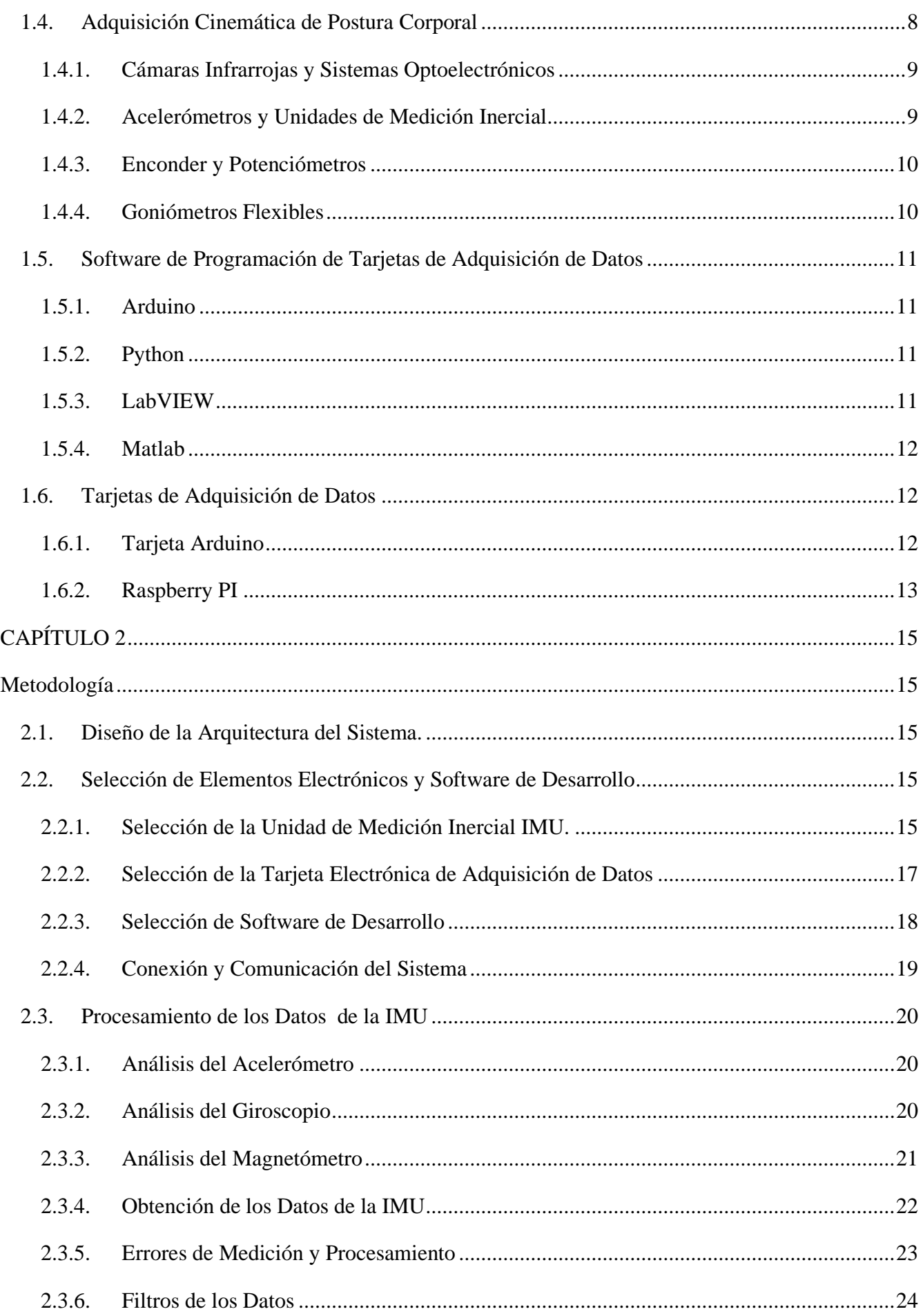

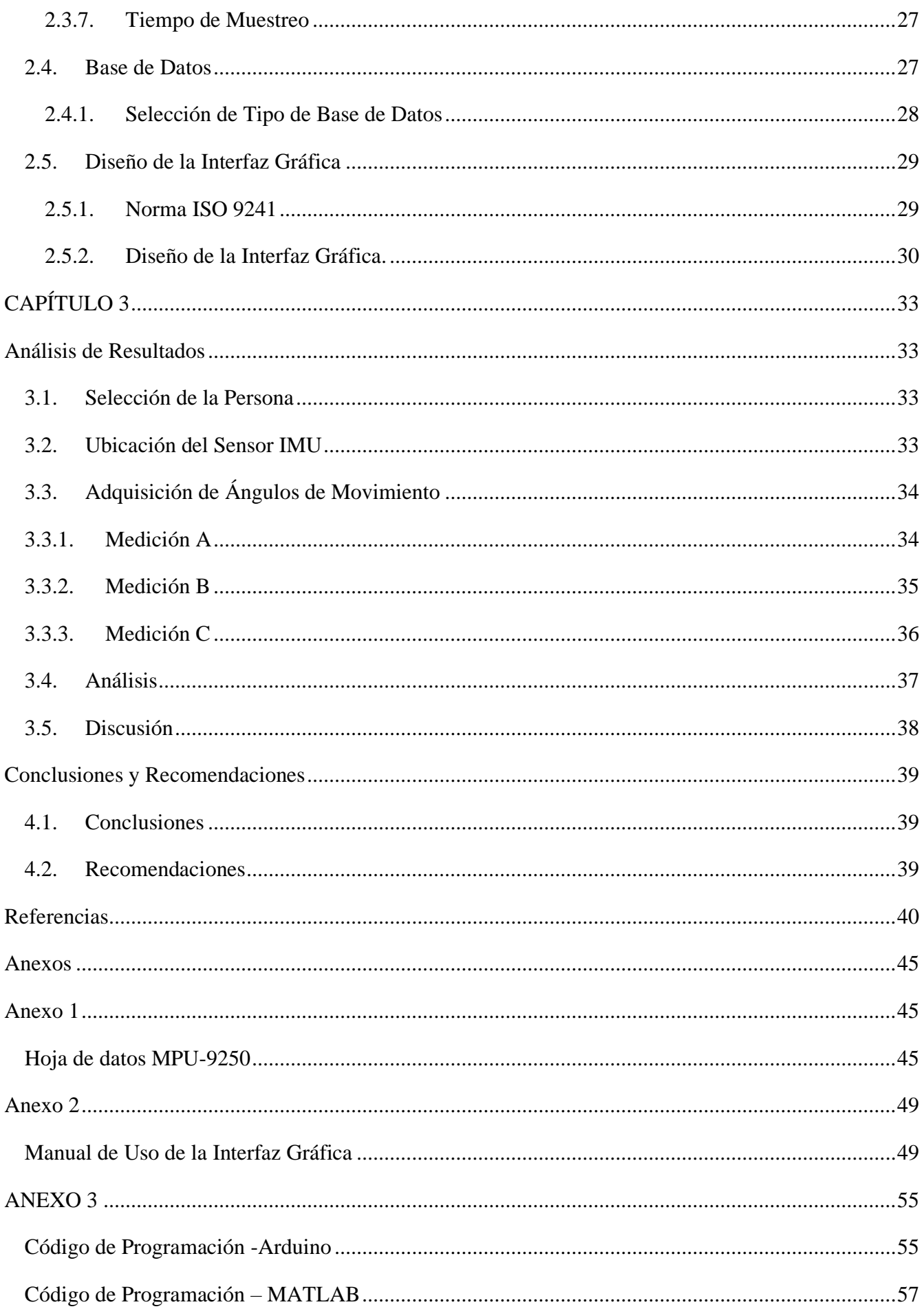

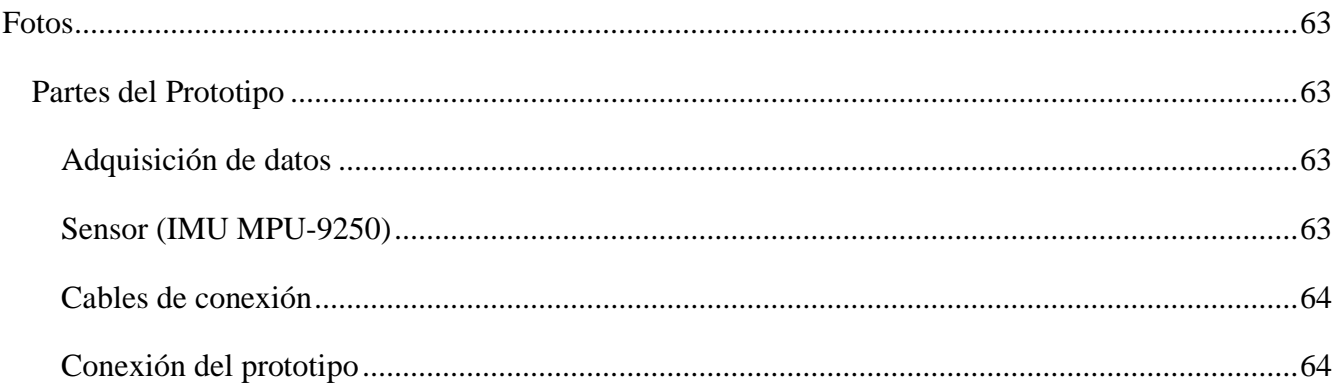

# <span id="page-11-0"></span>**Índice de Figuras**

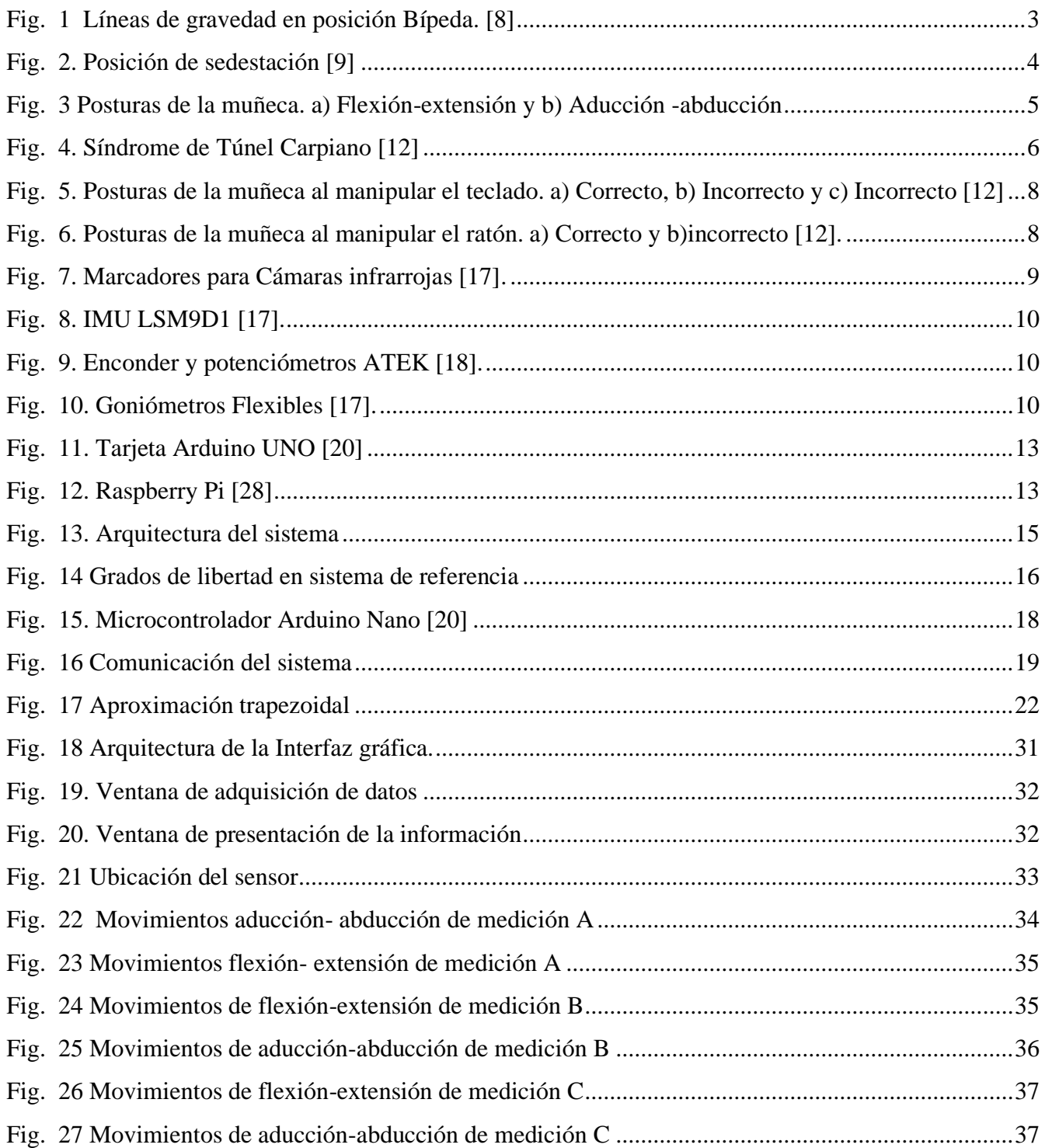

# <span id="page-12-0"></span>**Índice de tablas**

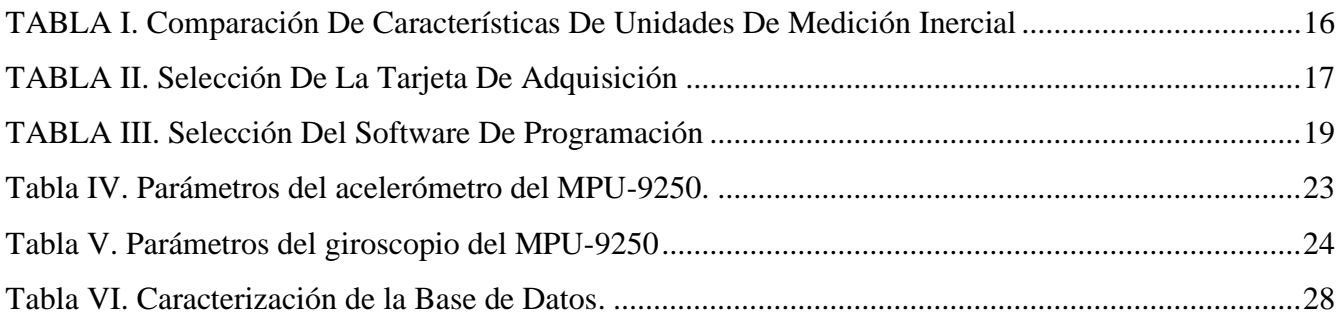

#### **Introducción**

#### <span id="page-14-1"></span><span id="page-14-0"></span>**Planteamiento del Problema**

El uso del computador se ha convertido en una herramienta indispensable para: trabajo, estudio o incluso entretenimiento. En algunos casos llevan a que el usuario permanezca por largos periodos de tiempo en una misma postura corporal; la cuál de no ser correcta, causa síndromes y enfermedades.

Eugenia Fernández [1] determina que una persona al estar 8 horas frente al computador desarrolla una lesión osteomuscular denominada síndrome de túnel carpiano o Carpal, la cual es una molestia que se genera al comprimir el nervio mediano, ubicado al nivel de la muñeca. En esta parte del cuerpo [2] describe que la desviación ulnar (hacia afuera) mayor a 20 grados, se asocia con el aumento de dolor y datos patológicos. Para determinar las posturas incorrectas Aldo Piñeda Geraldo realizó un estudio analítico de diferentes fuentes de información, como resultado de esto encontró que los problemas están asociados al tiempo de exposición, la intensidad de tareas y la actividad, la repetitividad y las posturas "anti- ergonómicas", [3]. El Centro de Control y Prevención de Enfermedades de Atlanta menciona que el síndrome de túnel carpiano ocupa el 60% de enfermedades ocupacionales alrededor del mundo. [4]

Neomédica propone recomendaciones para evitar el síndrome de túnel carpiano entre una de ellas describe que la mano tiene que estar completamente reposada sobre el ratón. La mano debe estar en posición recta, no debe formar un ángulo con el antebrazo, [5]

Esta propuesta tecnológica tiene como objetivo identificar estos problemas en acción preventiva y así mejorar el rendimiento en el trabajo evitando contratiempos de salud laboral en el Futuro, por medio de la creación de una interfaz gráfica para la adquisición de datos de la postura corporal de la muñeca al manipular el ratón del computador.

#### <span id="page-15-0"></span>**Objetivos**

#### <span id="page-15-1"></span>*Objetivo General*

• Desarrollar una interfaz gráfica para adquirir datos de la postura corporal de la muñeca por medio de sensores inerciales.

#### <span id="page-15-2"></span>*Objetivos Específicos*

- Identificar las variables que determinan las posturas de la muñeca.
- Diseñar el sistema y base de datos de la información obtenida de los sensores inerciales.
- Diseñar la interfaz gráfica para la manipulación y presentación de los datos.
- Obtener y validar los datos en el funcionamiento del sistema.

#### <span id="page-15-3"></span>**Justificación**

La mala postura de una persona, movimientos repetitivos, así como sobre esfuerzos; causan síndromes, patologías y enfermedades. Fuster Lloret describe en su tesis de grado que es difícil establecer una causa clara o un factor para determinar un dolor, así que diseña y valida un dispositivo para la cuantificación de lordosis lumbar, basado en sensores inerciales y obtiene que el uso de este sistema es válido y fiable para realizar mediciones que aporten datos objetivos y precisos sobre la medición [6].

Este trabajo siguiendo el lineamiento presentado, propone crear una interfaz gráfica para obtener datos válidos y fiables sobre la postura de la muñeca, lo cual servirá a la prevención del síndrome de Túnel Carpiano.

El dispositivo va a ser usado por el Departamento de Bienestar de Universidad Técnica del Norte, para determinar la postura de la muñeca de un grupo de docentes de la Institución. El funcionamiento se validará mediante la simulación del movimiento de la muñeca.

#### <span id="page-15-4"></span>**Alcance**

El sistema es aplicable para determinar la postura corporal de la parte del cuerpo denominada muñeca, en las rutinas de una persona que se encuentra frente a un computador por largos periodos de tiempo manipulando el mouse de este dispositivo.

Constará con una interfaz gráfica para la presentación de los datos obtenidos de sensores inerciales por medio de un microcontrolador.

El diseño de la interfaz gráfica va orientado para personal del área de seguridad, salud e higiene de empresas enfocado a personas que trabajan durante mucho tiempo usando el computador.

# **CAPÍTULO I**

#### **Marco Teórico**

<span id="page-16-1"></span><span id="page-16-0"></span>En el presente capítulo se describen: los conceptos necesarios para el diseño del sistema de adquisición de datos, dispositivos electrónicos y software de programación; generando las bases fundamentales para implementar el proyecto. El desarrollo de actividades diarias en el trabajo y la escuela, colegio o universidad ha llevado a las personas adoptar una postura específica para cada actividad que realiza. Los sensores inerciales influyen en el ámbito tecnológico, como una posible herramienta para determinar la postura de una articulación específica.

#### <span id="page-16-2"></span>**1.1.Postura Corporal Humana**

Es la posición que adopta una parte o en su totalidad el cuerpo humano en todo momento. Se vincula a la relación de posición entre tronco, extremidades superiores, inferiores y articulaciones. Este factor es influenciado por hábitos adquiridos, problemas psicológicos, nuevas modas y/o genética. [7]

#### <span id="page-16-3"></span>*1.1.1. Postura Correcta Bípeda Humana*

Es la posición donde se encuentran las articulaciones y estructuras corporales correctamente alineadas a la línea de gravedad como se muestra en la figura 1, donde se requiera en mínimo esfuerzo por parte de la musculatura y un bajo gasto energético. [8]

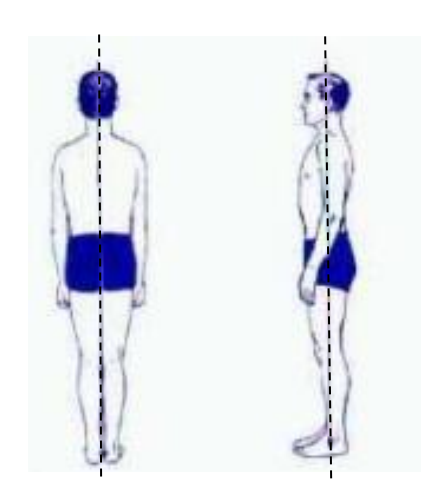

*Fig. 1 Líneas de gravedad en posición Bípeda. [8]*

<span id="page-16-4"></span>Existen varios tipos de constituciones para la postura corporal de las personas, una de las teorías del psiquiatra alemán Krestschmer propone cuatro tipos [8]:

- Pícnico: de estatura mediana-baja y con peso superior a su talla.
- Asténico: es de apariencia corporal delgada, estatura superior a su peso
- Atlético: de estructura ósea y muscular desarrollada.

• Displástico: de postura no definida o es el resultado de la mezcla de dos o más características corporales. [8]

# <span id="page-17-0"></span>*1.1.2. Postura Correcta Sedestación Humana*

La postura de sedestación (sentado) tiene dos casos de análisis: sentado en la oficina realizando una actividad y sentado durante un periodo de descanso.

- Sentado en la oficina: En la figura 2 se muestra la posición correcta en sedestación, donde la altura de la silla debe de formar en la flexión de rodilla un ángulo de 90°, los codos deben de ir pegados al cuerpo, el respaldo debe de ser acolchonado de aproximadamente 50 cm de altura, el reposapiés debe de tener regulación de hasta 15 cm de altura y ángulo de inclinación máximo de 20°. [9]
- Sentado en descanso: la silla debe ser altamente confortable con reposabrazos y apoyacabeza, el respaldo debe de tener una inclinación de 10° a 20°, la altura debe formar en las rodillas una ligera flexión. [9]

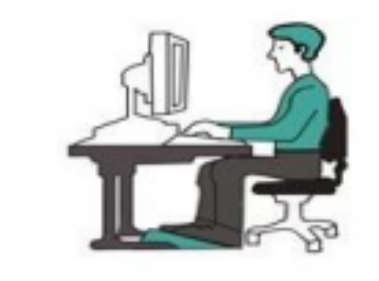

*Fig. 2. Posición de sedestación [9]*

# <span id="page-17-2"></span><span id="page-17-1"></span>*1.1.3. Postura de la Muñeca de la Mano*

La postura de la muñeca según [10] es definida por la orientación y posición de la mano respecto al antebrazo, en figura 3 se identifican los principales movimientos:

- Abducción de la muñeca o desviación radial: pulgar orientado hacia el antebrazo.
- Aducción de la muñeca o desviación cubital: meñique orientado hacia el antebrazo.
- Flexión de la muñeca: palma de la mano orientada hacia el antebrazo.
- Extensión de la muñeca: dorso del mano orientado hacia el antebrazo.

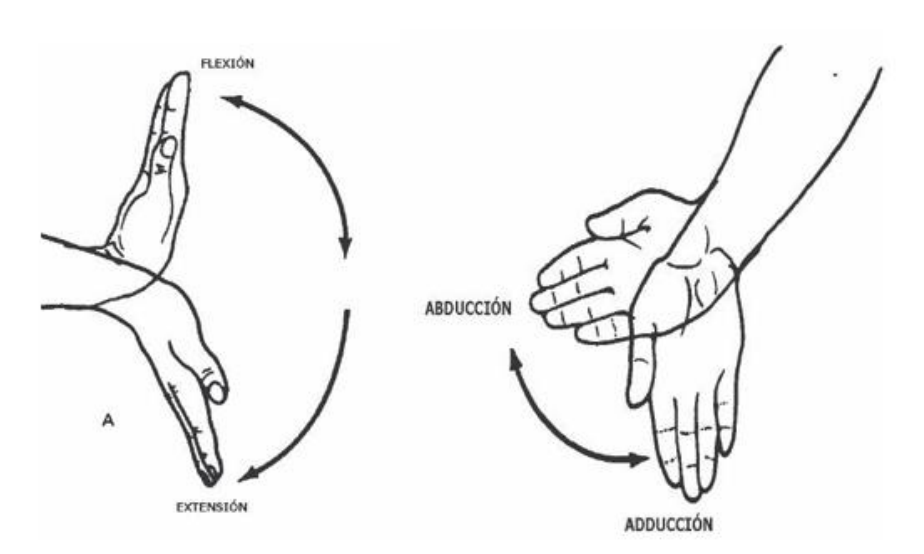

 $b)$ 

*Fig. 3 Posturas de la muñeca. a) Flexión-extensión y b) Aducción -abducción*

#### <span id="page-18-2"></span><span id="page-18-0"></span>**1.2.Trastornos Musculoesqueléticos en la Muñeca**

Los trastornos musculoesqueléticos según [10], son problemas que afectan a las personas que realizan un trabajo ya sea de oficina o que requiera un esfuerzo físico, tanto en personas jóvenes, como en adultos. La articulación de la muñeca es una de las partes del cuerpo humano que es propensa a sufrir uno de estos problemas debido a los movimientos que realiza.

A continuación, se describen los trastornos más comunes con las consecuencias que generan y síntomas para detectar estos problemas.

#### <span id="page-18-1"></span>*1.2.1. Síndrome de Túnel Carpiano*

Este trastorno musculoesquelético según [11] se produce por el aumento de presión del ligamento en el nervio mediano, este recorre desde el antebrazo a gran parte de la palma de la mano y a sus dedos con excepción del dedo meñique como se identifica con una línea amarilla en la figura 4. La exposición a fuerza y repetitividad, de igual forma las posturas incorrectas de la muñeca al realizar una actividad; son factores que aumentan la posibilidad de desarrollar este síndrome [10].

Los síntomas que se producen por este trastorno son:

- Los dedos se sienten entumecidos e inútiles a causa de la presión que ejerce el ligamento sobre el nervio medio.
- En la palma de la mano se genera calor, calambre o entumecimiento; debilitando los músculos y aumentando debilidad en las zonas afectadas.

 $a)$ 

• Los tendones se infaman por la presión que genera el ligamento causando problemas de movimiento.

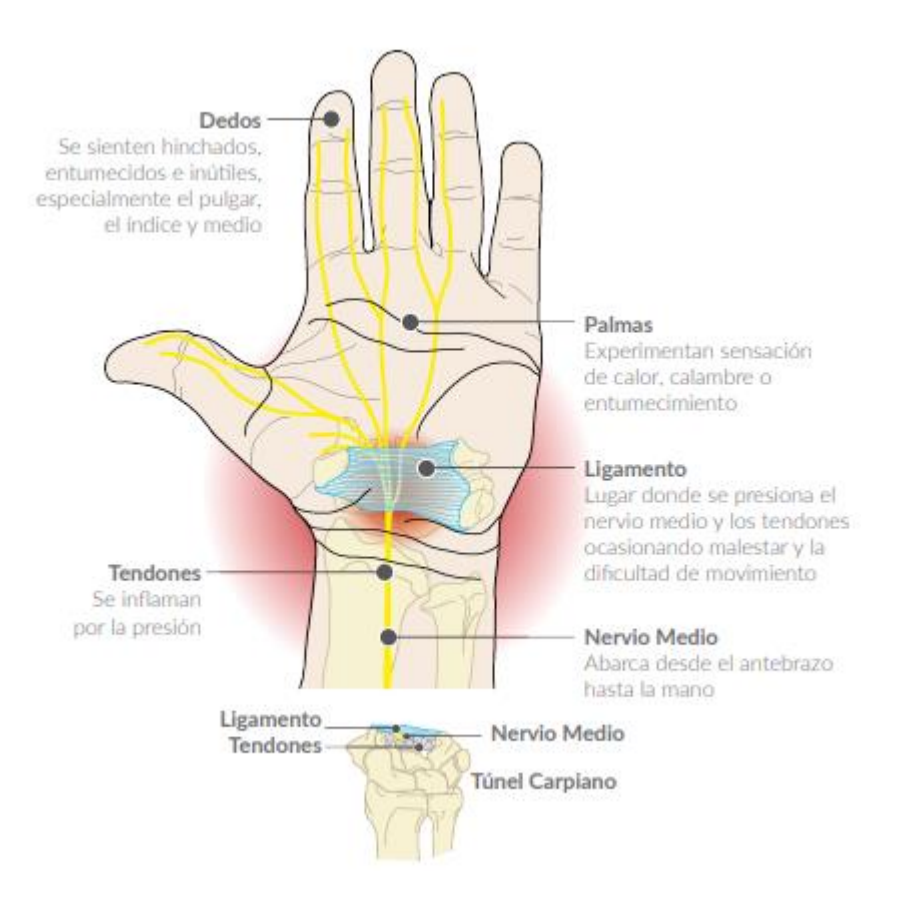

Fig. 4. Síndrome de Túnel Carpiano *[12]*

<span id="page-19-0"></span>Además [12] describe las causas anteriormente mencionadas, las enfermedades de artritis, torceduras, esguinces, diabetes, Obesidad, tener un túnel carpiano pequeño por genética y el caso de mujeres embarazadas en las últimas semanas, aumenta la probabilidad de tener este síndrome.

Los efectos que causa se identifican en la figura 4 provocando dolores y afecciones en distintos puntos de la mano, además [12] diferencia este síndrome en tres etapas dependiendo de la gravedad que se encuentre:

Etapa 1: dolor considerable desde la muñeca en horas de la noche y se extiende por el antebrazo y brazo hasta llegar al hombro, además causa un cosquilleo en mano y dedos.

Etapa 2: Este dolor se da durante el día y causa un déficit de movimiento en el nivel motriz de las personas afectadas.

Etapa 3: Se considera como la etapa de mayor gravedad, por los daños en el nervio medio que son irreversibles; causando problemas en la sensibilidad, dolor permanente y atrofio del movimiento de la mano.

#### <span id="page-20-0"></span>*1.2.2. Tendinitis de la Mano o Muñeca*

La tendinitis de la mano o muñeca es un trastorno musculoesquelético que se produce por la inflamación o irritación de los tendones, causando dolor y molestias en las partes que se encuentran junto a la articulación [13]. La fuerza, repetición y postura son factores que se asocian al incremento de tendinitis en la muñeca [10]

#### <span id="page-20-1"></span>**1.3.Ángulos en el Movimiento la Muñeca**

El análisis del movimiento de la muñeca, se presenta como una de las articulaciones más complejas del cuerpo humano por que se mueve en el espacio y tiene la capacidad de sostener objetos con facilidad. Esta posee dos grados de libertad que permiten una variedad de movimientos [14].

#### <span id="page-20-2"></span>*1.3.1. Movimientos en Flexión-Extensión*

El movimiento de flexión según [15] se basa en acercar la palma de la mano al antebrazo, provocando una tensión en los ligamentos; el ángulo que se forman entre el antebrazo y mano son aproximadamente entre 70 a 90°.

El movimiento de extensión según [15] se basa en acercar el dorso de la mano hacia el antebrazo y el ángulo que forma tiene un arco de movilidad entre 65 a 85°, este movimiento se reduce al realizarse previamente una extensión de los dedos de la mano.

#### <span id="page-20-3"></span>*1.3.2. Movimientos de Abducción-Aducción*

El movimiento de abducción se basa en acercar el pulgar hacia el antebrazo y el ángulo que forma tiene una amplitud de 20° [10]

El movimiento de aducción es en sentido contrario al de abducción, donde se inclina la mano tratando de acercar el meñique al antebrazo y el ángulo que forma es aproximadamente de 45° [16]. Este movimiento disminuye 10° de movimientos en posición de pronación.

#### <span id="page-20-4"></span>*1.3.3. Posturas de la Muñeca de la Mano Causantes del Síndrome de Túnel Carpiano*

Las posturas que causan daño al nervio medio, dando lugar al síndrome de túnel carpiano pueden ser por adoptar una extensión dorsal y así generar una compresión de la cara palmar del carpo, como también una flexión o extensión máxima. [12]

En el caso de trabajar una persona con una computadora este síndrome según [12] es causado por malas posturas y movimientos repetitivos en la manipulación del teclado y ratones en largo periodos de tiempo. Los ordenadores portátiles han incrementado las malas posturas a causa de que el monitor y el teclado se encuentren unidos, provocando una desviación de la muñeca; la posición adecuada al utilizar el teclado se muestra en la figura 5 donde: la mano y el antebrazo alineados, ya sea en desviación ulnar y radial, como también en flexión- extensión.

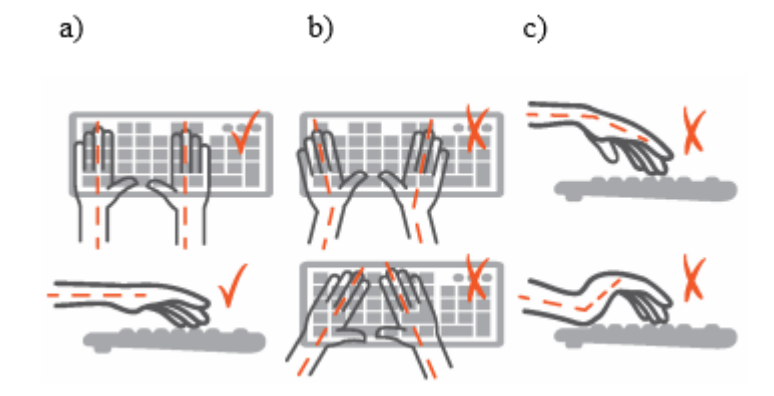

<span id="page-21-1"></span>*Fig. 5. Posturas de la muñeca al manipular el teclado. a) Correcto, b) Incorrecto y c) Incorrecto [12]*

Al manipular el ratón de igual forma la mano y antebrazo se deben de encontrar alineados. En la figura 6 se visualizan los movimientos de aducción y abducción al manipular el ratón con una vista del plano superior, considerando como incorrecto a las desviaciones que formen un ángulo entre la mano y el antebrazo.

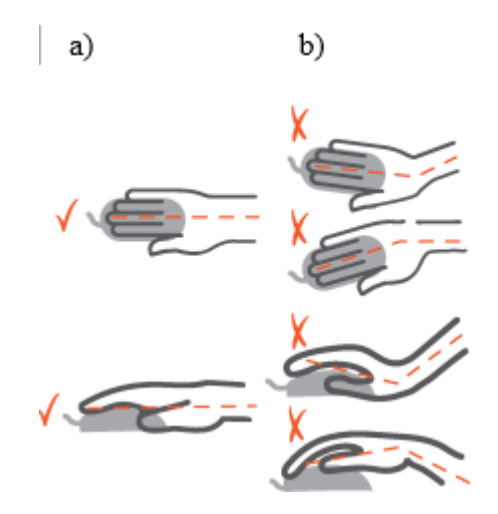

*Fig. 6. Posturas de la muñeca al manipular el ratón. a) Correcto y b)incorrecto [12].*

<span id="page-21-2"></span>De igual manera, en la figura 6 se aprecian los movimientos de flexión y extensión en el plano lateral de la mano, donde la postura correcta de la muñeca es cuando la mano y el antebrazo no formen ángulo; y se encuentren alineados.

#### <span id="page-21-0"></span>**1.4.Adquisición Cinemática de Postura Corporal**

La metodología de adquisición de datos de la postura corporal del cuerpo humano es de vital importancia para realizar el análisis de la articulación de estudio. Existen diferentes métodos y dispositivos enfocados en la obtención de datos de movimiento, los cuales se describen a continuación:

#### <span id="page-22-0"></span>*1.4.1. Cámaras Infrarrojas y Sistemas Optoelectrónicos*

Estos dispositivos electrónicos se enfocan al estudio del movimiento en el ámbito de la biomecánica, captando y registrando videos desde diferentes ángulos por medio de tecnología de optoelectrónica; en la figura 7 se identifica a un individuo portando en su cuerpo marcas en las que definen y resaltan la posición específica, así se emite pulsos a estos marcadores y la luz reflejada es registrada para un análisis y presentación de esos movimientos y posiciones en un entorno virtual. [17]

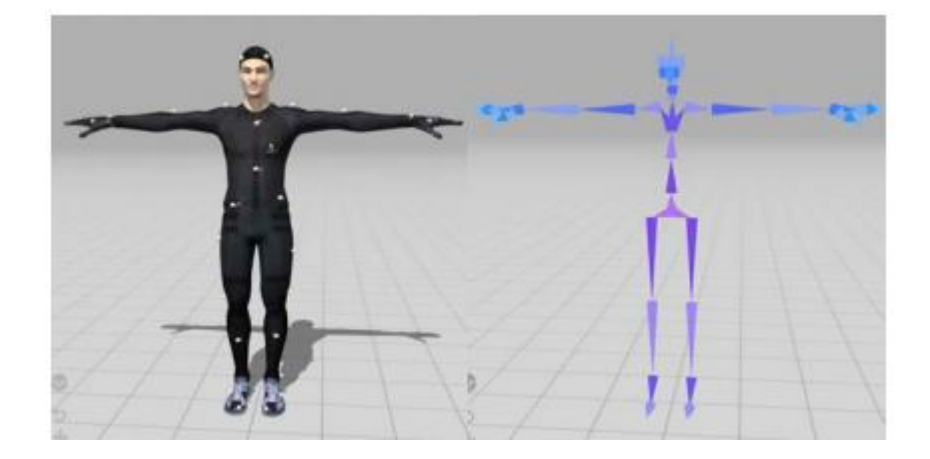

*Fig. 7. Marcadores para Cámaras infrarrojas [17].*

### <span id="page-22-2"></span><span id="page-22-1"></span>*1.4.2. Acelerómetros y Unidades de Medición Inercial*

Los acelerómetros según [17] son dispositivos que captan y cuantifican un movimiento de aceleración. Últimamente se ha enfocado el uso de esta tecnología en el movimiento humano. El principio de funcionamiento se basa en medir la fuerza de movimiento de una masa por medio de transductores que registran y envían este valor en una señal de voltaje.

La Unidad de Medición Inercial (IMU) como se muestra un ejemplo en la figura 8, según [17] son pequeños dispositivos electrónicos que contienen: un acelerómetro, un giroscopio y un magnetómetro; con la ventaja de medir aceleración, velocidad angular y la intensidad de campo eléctrico. En el estudio del movimiento humano permite obtener fácilmente la posición y orientación del movimiento, gracias a los datos de los diferentes sensores. Los datos son descritos por medio de cuaternios, matrices de rotación o ángulos de Euler, por lo cual es necesario el uso de filtros y técnicas en algoritmos para disminuir el ruido de la señal y minimizar el error en la posición.

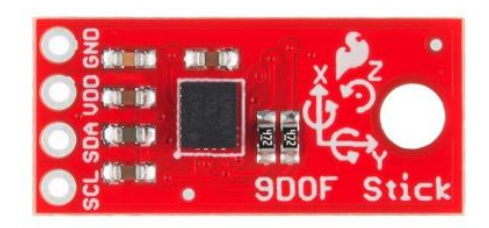

# *Fig. 8. IMU LSM9D1 [17].*

## <span id="page-23-2"></span><span id="page-23-0"></span>*1.4.3. Enconder y Potenciómetros*

Son dispositivos electrónicos rotacionales como se muestra en la figura 9. Su principio de funcionamiento se basa en la obtención de datos de goniómetros electrónicos que, por medio de la lectura de una señal óptica, mecánica y/o magnética adquieren los ángulos de posición y por medio de transductores convierte este dato a una señal eléctrica [17].

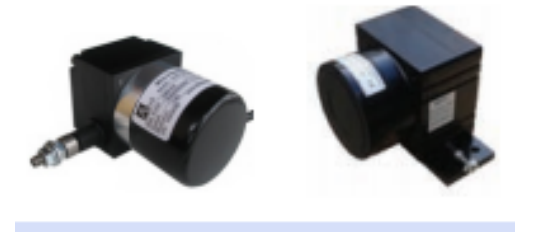

*Fig. 9. Enconder y potenciómetros ATEK [18].*

## <span id="page-23-3"></span><span id="page-23-1"></span>*1.4.4. Goniómetros Flexibles*

Son dispositivos electrónicos que pueden medir ángulos por medio de la cuantificación de la deformación física de un material, este proceso se basa en el funcionamiento de sensores resistivos que son sensibles a la deformación; donde al variar esta señal se refleja en el valor de una señal eléctrica que va relacionada al ángulo y posición que se encuentre la articulación que tiene este dispositivo, entre las aplicaciones en biomecánica se tiene la medición de ángulos articulares como se observa en la figura 10 [17].

<span id="page-23-4"></span>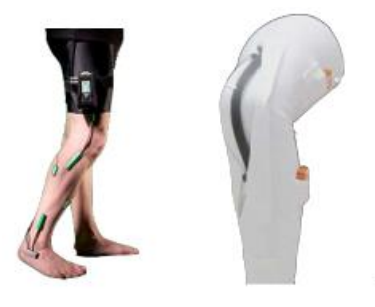

*Fig. 10. Goniómetros Flexibles [17].*

#### <span id="page-24-0"></span>**1.5.Software de Programación de Tarjetas de Adquisición de Datos**

Los dispositivos de adquisición de la postura corporal entregan datos que requieren de un procesamiento, por lo cual es necesario utilizar un software donde se realice este trabajo; el cual debe tener un alto soporte, compatibilidad, ser flexible y de fácil manejo; para que en un futuro exista la posibilidad de realizar cambios [19]. A continuación, se describen 4 softwares para el caso de obtención y procesamiento de señales de los sensores inerciales que son: Arduino, Python, LabVIEW y Matlab.

#### <span id="page-24-1"></span>*1.5.1. Arduino*

Es una plataforma electrónica de código abierto, con estructura de programación C/C++, este software tiene la capacidad de trabajar con una variedad de sensores y permite el control de varios dispositivos eléctricos y electrónicos por medio de un microcontrolador implementado en una placa [20].

El software es un entorno integrado de desarrollo. El programa informático consta de un conjunto de herramientas de programación; donde se tiene un editor de código, un compilador, un depurador y un constructor de interfaz gráfica. Además, tiene la facilidad de cargar programas compilados en una memoria de hardware, además tiene la facilidad de gestionar librerías y placas en las versiones más recientes.

#### <span id="page-24-2"></span>*1.5.2. Python*

Es un lenguaje de programación interpretado donde se utiliza un programa de por medio para compilar un código a lenguaje de máquina. Trabaja en múltiples plataformas (UNIX, Solaris, Linux, DOS, Windows, OS/2, MAC OS, etc.). Python permite la programacion imperativa funcional y orientada a objetos [21].

Características del lenguaje de programación Python según [22]:

- Es lenguaje interpretado, no compilado.
- Es multiplataforma, lo cual es ventajoso para hacer ejecutable su código fuente entre varios sistemas operativos.
- Es un lenguaje de programación multiparadigma, el cual soporta varios paradigmas de programación como orientado a objetos, estructurada, programación imperativa y, en menor medida programación funcional.
- El formato de código es estructural.

#### <span id="page-24-3"></span>*1.5.3. LabVIEW*

Es un lenguaje de programación gráfica enfocado a la instrumentación y automatización. LabVIEW permite tomar datos, controlar instrumentos, presentar información, procesar y analizar medidas [19].

Características del software LabVIEW según [23]:

- Intuitivo software de programación.
- Herramientas de desarrollo y librerías para múltiples aplicaciones.
- Cientos de funciones para E/S, control, análisis y presentación de datos.
- Posibilidad de crear aplicaciones de medida genéricas sin programacion.
- Depuración grafica integrada y control de código fuente.
- Miles de programas de ejemplo, tanto en el software como por la web.
- Ayuda contextual integrada y extensos tutoriales.

## <span id="page-25-0"></span>*1.5.4. Matlab*

Es un lenguaje de programación para realizar cálculos matemáticos con matrices y vectores, tiene un alto rendimiento con una fuerte ventaja, que permite crear propias herramientas para operaciones repetitivas y programas especiales [24].

Características de software Matlab según [25]:

- Lenguaje de alto nivel para cálculos científicos y de ingeniería.
- Entorno de escritorio optimizado para la exploración iterativa, el diseño y la solución de problemas.
- Gráficas para visualizar datos y herramientas para crear diagramas personalizados.
- Aplicaciones para ajustar curvas, clasificar datos, analizar señales, ajustar sistemas de control y muchas otras tareas.
- Toolboxes complementarias para una amplia variedad de aplicaciones científicas y de ingeniería.
- Herramientas para crear aplicaciones con interfaces de usuario personalizadas.
- Interfaces para C/C++, Java®, .NET, Python, SQL, Hadoop y Microsoft® Excel®
- Opciones de implementación libres de derechos para compartir programas de MATLAB con los usuarios finales.

### <span id="page-25-1"></span>**1.6.Tarjetas de Adquisición de Datos**

Otros de los elementos a analizar son las tarjetas de adquisición de datos, así a continuación se describen las características de la tarjeta Arduino y de Raspberry PI.

#### <span id="page-25-2"></span>*1.6.1. Tarjeta Arduino*

Es una placa electrónica de bajo costo que contiene un microcontrolador, donde permite guardar y procesar una serie de instrucciones. En la figura 11 se muestra a una tarjeta Arduino UNO, al igual que otras variaciones de este dispositivo electrónico posee entradas y salidas de datos, tanto analógicas como digitales para interactuar con: sensores, luces, motores y otros dispositivos electrónicos [26]. En el año 2018, en la universidad del Bío-Bío se realiza como trabajo de titulación, un prototipo que opera con un

microcontrolador ESP8266 y Arduino uno; el cual permite mostrar los movimientos de una unidad de medición inercial en tiempo real de una extremidad u objeto [27]

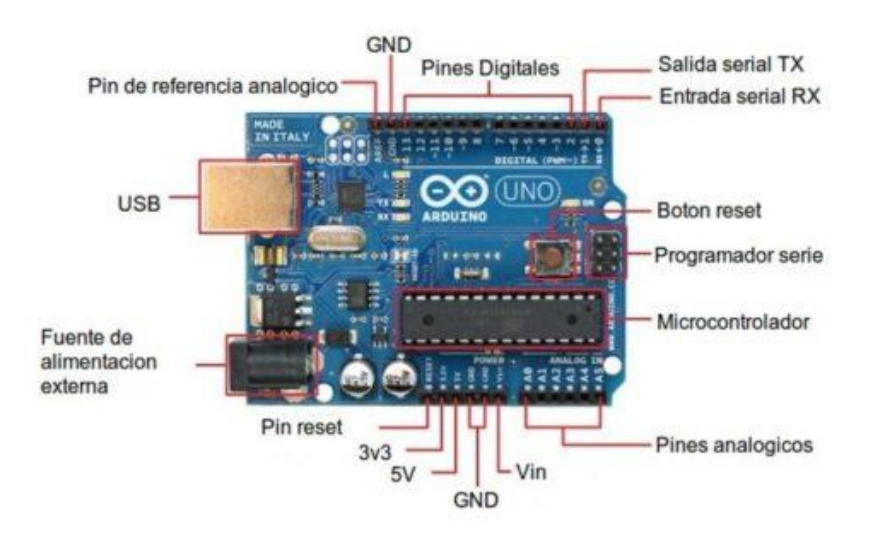

Fig. 11. Tarjeta Arduino UNO *[20]*

## <span id="page-26-2"></span><span id="page-26-0"></span>*1.6.2. Raspberry PI*

Es un ordenador multifuncional de bajo costo, además tiene hardware para entradas y salidas de datos por medio de los pines GPIO, así puede conectarse a circuitos electrónicos, leds, sensores e interruptores para la obtención de datos y control de funcionamiento de otros dispositivos. En la figura 12 se puede observar a un ordenador Raspberry Pi 3 b+ [28]. En domótica el uso de sensores inerciales se aplica para detectar movimientos, así en los sistemas inteligentes para la detección de apertura o cierre de puertas y ventanas, como se referencia en [29], que hace uso del sensor Inercial descrito en el ordenador Raspberry Pi.

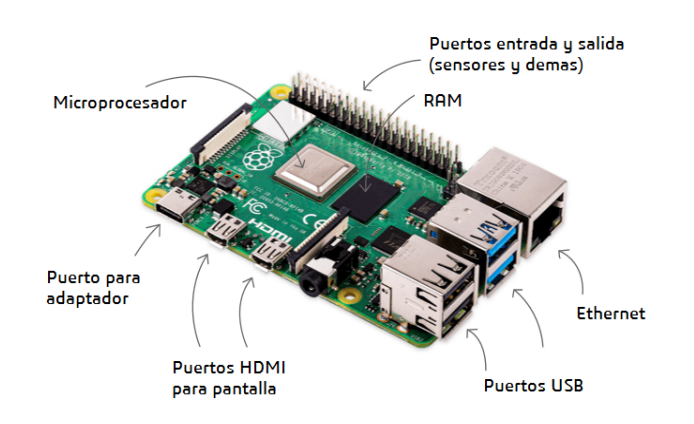

<span id="page-26-3"></span><span id="page-26-1"></span>*Fig. 12. Raspberry Pi [28]*

# **CAPÍTULO 2**

#### **Metodología**

<span id="page-28-0"></span>En el presente capitulo se presenta la solución al problema planteado, por medio de la selección los elementos y diseño un sistema para cumplir los objetivos propuestos.

#### <span id="page-28-1"></span>**2.1.Diseño de la Arquitectura del Sistema.**

Los movimientos y ángulos que determinan la postura de la muñeca se definen por los movimientos de abducción, aducción, flexión y extensión, por lo cual para el desarrollo del presente trabajo se tiene: un sensor inercial, una tarjeta de adquisición de datos, una interfaz gráfica para la presentación de la información y una base de datos; tal como se muestra el diseño en la figura 13.

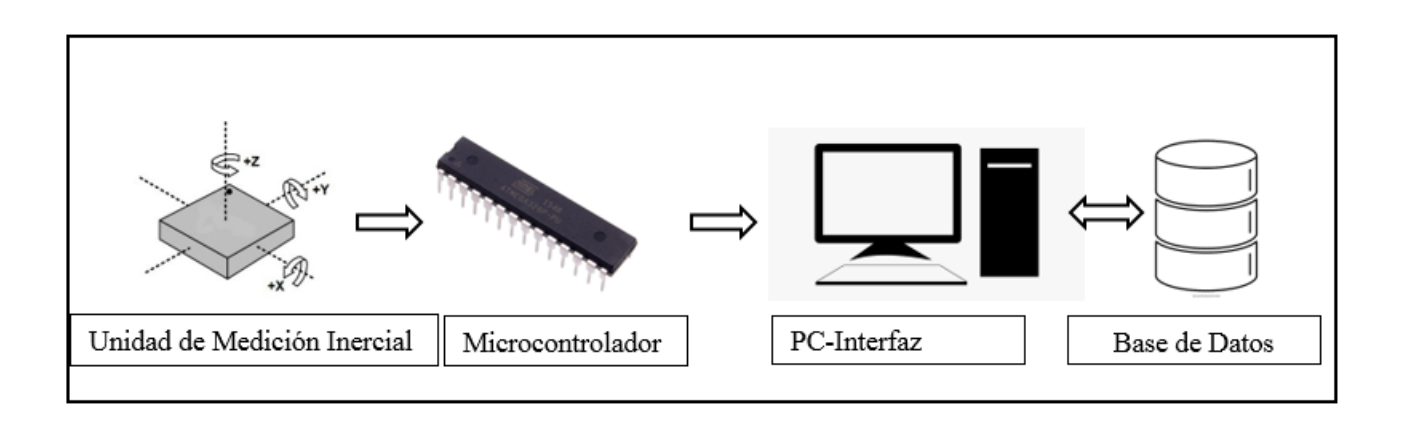

*Fig. 13. Arquitectura del sistema*

<span id="page-28-4"></span>El funcionamiento del sistema se basa en procesar, filtrar y acondicionar los datos que se obtienen del sensor inercial con la información que determina la postura corporal de la muñeca; dicha información se envía a una base de datos para un posterior análisis estadístico y presentación en una interfaz gráfica.

#### <span id="page-28-2"></span>**2.2.Selección de Elementos Electrónicos y Software de Desarrollo**

Para la adquisición de los movimientos de la muñeca de la mano se utiliza una unidad de medición inercial (IMU), y un software para el procesamiento de la señal, así en este epígrafe se selecciona la IMU adecuada y el software.

#### <span id="page-28-3"></span>*2.2.1. Selección de la Unidad de Medición Inercial IMU.*

Como se menciona anteriormente los movimientos de la muñeca están definidos por: abducciónaducción y flexión-extensión. Al realizar el análisis se puede llevar a una articulación con dos grados de libertad rotacionales uno en el eje Z y el otro en el eje X como se muestra en la figura 14. Así es necesario el uso de un giroscopio para determinar el movimiento angular que se encuentra la muñeca de la mano respecto a un sistema de referencia.

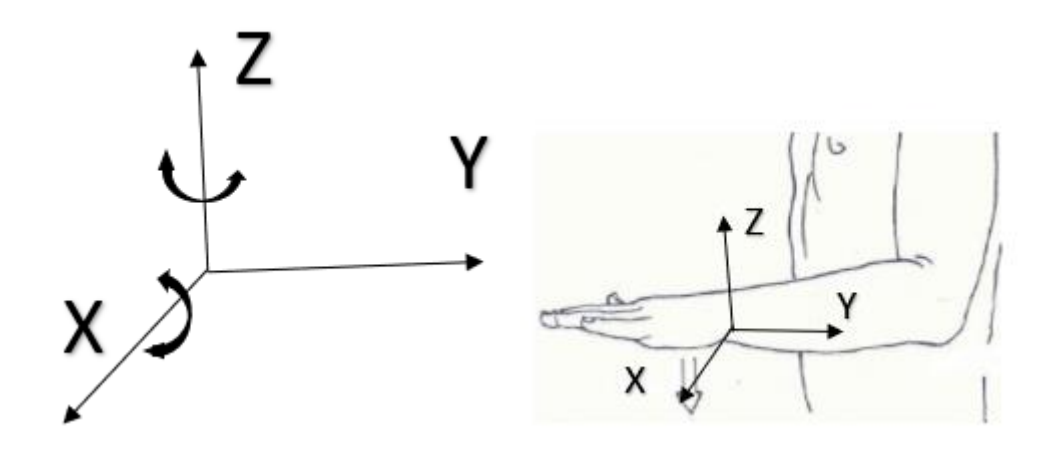

Fig. 14 Grados de libertad en sistema de referencia

<span id="page-29-1"></span><span id="page-29-0"></span>Para la selección de la IMU que cumpla con las características de diseño, se realiza la comparación y puntuación en la TABLA I.

| Comparación De Caracierísticas De Ontanaes De Incuición Incretat |                |                               |          |      |      |
|------------------------------------------------------------------|----------------|-------------------------------|----------|------|------|
|                                                                  |                | Unidades de Medición Inercial |          |      |      |
| <b>REQUISITOS</b>                                                | PESO (Puntos). | ADXL345                       | HMC5883L | MPU- | MPU- |
|                                                                  |                |                               |          | 6050 | 9250 |
| Giroscopio                                                       | 10             | $\theta$                      |          |      |      |
| Acelerómetro                                                     | 10             |                               |          |      |      |
| Magnetómetro                                                     | 10             | $\left($                      |          |      |      |
| Total                                                            |                | 10                            | 10       | 20   | 30   |

*TABLA I*

*Comparación De Características De Unidades De Medición Inercial*

El peso ponderado se otorga de 1 a 10 dependiendo de la necesidad de características para el sistema desde la puntuación 10 como altamente necesario hasta 0 que no es necesario, siendo el giroscopio de 3 ejes como un sensor indispensable, acelerómetro es necesario de igual relevancia y de igual forma es que la unidad de medición inercial tenga un magnetómetro. Por la puntuación y disponibilidad del dispositivo, la IMU MPU-9250 cumple con los requisitos propuestos. La unidad de medición inercial que posee giroscopio, acelerómetro y magnetómetro en 3 ejes.

El MPU 9250 es un dispositivo microelectromecánico que tiene: un magnetómetro, un giroscopio y un acelerómetro de tres ejes respectivamente. Es diseñado para medir aceleración, velocidad, desplazamiento y orientación. Además, posee las siguientes Características:

- Acelerómetro de 3 ejes
- Giroscopio de 3 ejes
- Magnetómetro de 3 ejes
- Fuente de alimentación de 3-5V
- Comunicación I2C
- Convertidor analógico digital de 16 bits
- Procesador digital de movimiento
- Interacción con otros dispositivos I2C
- Dirección I2C configurable
- Sensor de temperatura

# <span id="page-30-0"></span>*2.2.2. Selección de la Tarjeta Electrónica de Adquisición de Datos*

<span id="page-30-1"></span>A partir de la unidad de medición inercial seleccionada MPU-9250 se elige una tarjeta de adquisición de datos que sea compatible.

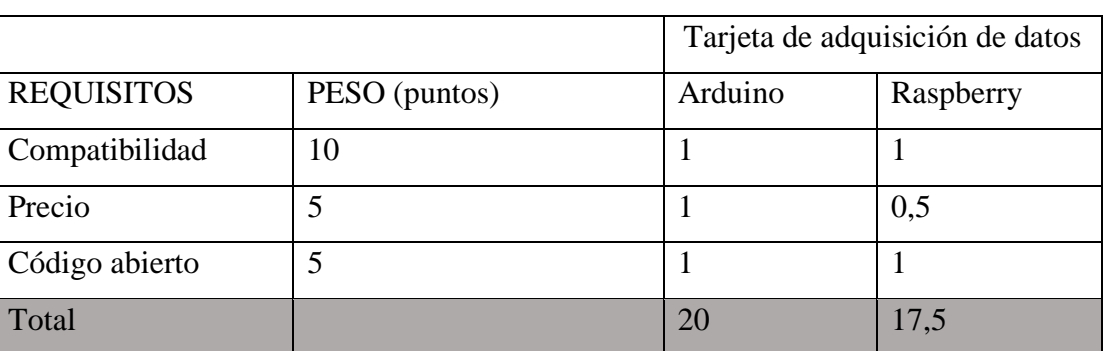

## *TABLA II*

## *Selección De La Tarjeta De Adquisición*

El peso ponderado depende de la necesidad de las características requeridas para el desarrollo del sistema donde la puntuación 10 es de alta necesidad y 0 de no necesario. Arduino y Raspberry cuentan con licencia de Código abierto, donde el enfoque de Arduino es específicamente a una tarjeta microcontrolador y adquisición de datos; Raspberry a un miniordenador para el control, automatización y domótica.

Por lo tanto, se dispone a trabajar con la tarjeta Arduino por cumplir con las características y tener un bajo costo a comparación con la tarjeta Raspberry.

Entre las versiones de Arduino se escoge la Arduino-Nano para trabajar como tarjeta de adquisición de datos juntamente con un sensor inercial y son necesarios: dos puertos analógicos, uno digital y salida de voltaje de 3,3 Voltios, en la figura 15 se observa a una tarjeta Arduino nano.

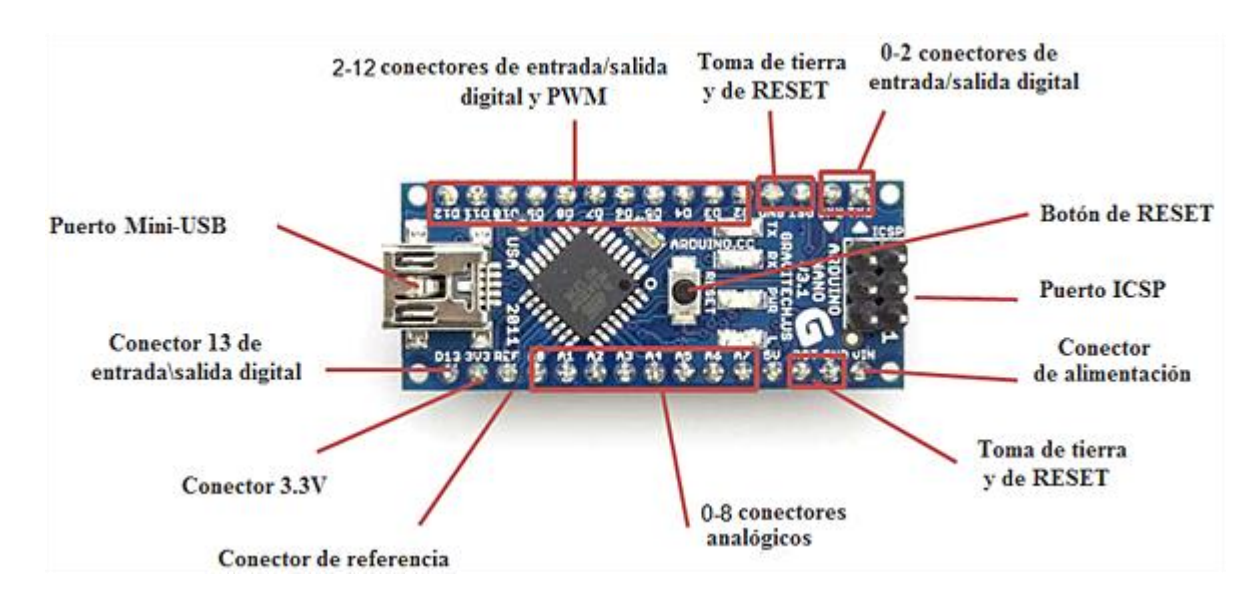

*Fig. 15. Microcontrolador Arduino Nano [20]*

<span id="page-31-1"></span>Características del Arduino Nano: [20]

- Microcontrolador ATmega328
- Arquitectura AVR.
- Tensión de funcionamiento 5V.
- Memoria flash de 32 KB, 2KB destinados al arranque.
- SRAM 2KB
- Velocidad de reloj 16 MHz
- Pines analógicos IN 8
- EEPROM 1 KB
- Corriente por pines de E/S de 40 mA.
- Voltaje de entrada 7-12 V
- Pines E/S digitales 22, 6 son PWM
- Consumo de energía 19 mA.
- Tamaño 18\*45 mm
- Peso 7 g

## <span id="page-31-0"></span>*2.2.3. Selección de Software de Desarrollo*

Para la selección del software de desarrollo que permita la comunicación, el procesamiento y almacenaje de datos; a continuación se realiza la comparación de las características de: Arduino, Matlab y LabVIEW.

## *TABLA III*

<span id="page-32-2"></span>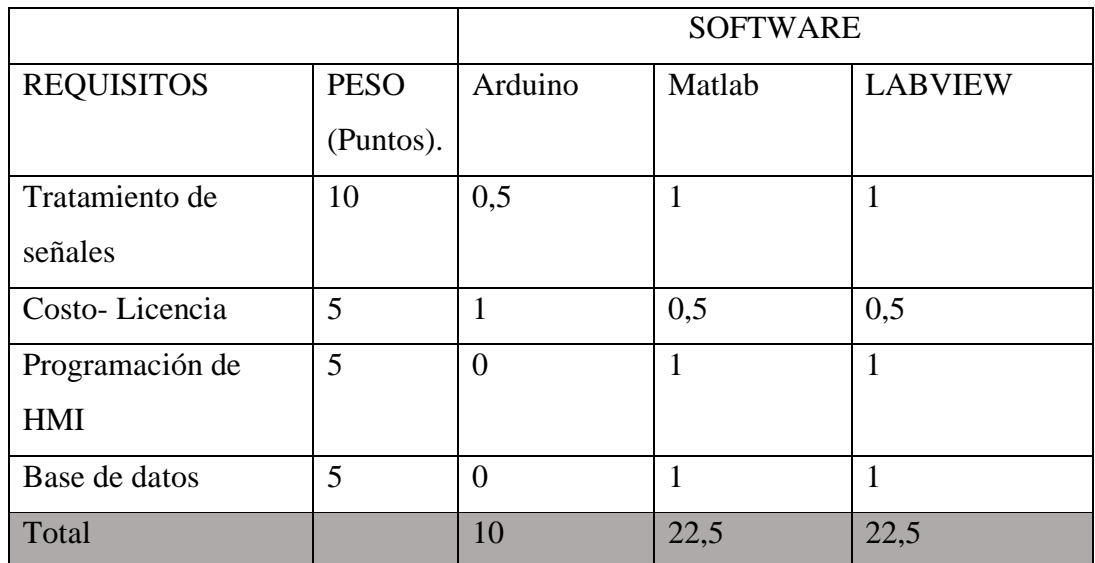

## *Selección Del Software De Programación*

Los requisitos se han ponderado principalmente por la capacidad de trabajar con señales de sensores y que permita realizar un filtrado por medio de procedimientos matemáticos; esto tiene una puntuación de 10 de máxima relevancia en el peso ponderativo, el costo de licencia de uso del sistema operativo tiene peso de 5 , y de igual forma la capacidad de programar, diseñar una HMI y guardar la información en una base de datos.

Así se tiene al software MATLAB Y LABVIEW con igual puntuación de características similares, se selecciona al Matlab ya que LabVIEW tiene un enfoque a la automatización y control.

## <span id="page-32-0"></span>*2.2.4. Conexión y Comunicación del Sistema*

La conexión del sistema se define a: la unidad de medición inercial MPU-9250 conectada a la tarjeta de adquisición de datos Arduino por comunicación I2C; y esta tarjeta envía los datos por comunicación serial a la computadora como se muestra en la figura 16.

<span id="page-32-1"></span>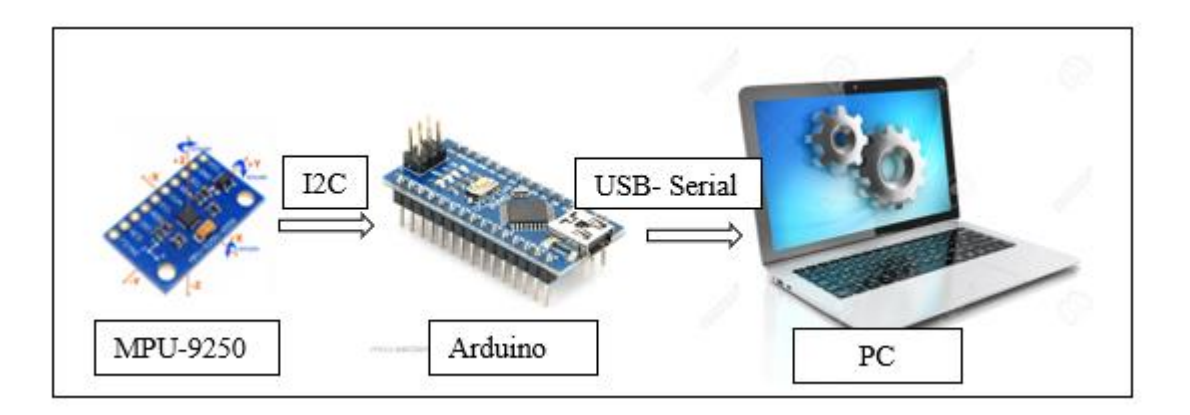

*Fig. 16 Comunicación del sistema*

El protocolo de comunicación I2C consta de un bus simple y bidireccional con dos líneas de serial data y serial clock que permite obtener los datos del MPU-9250 en 16 bits de salida del conversor AD a la tarjeta Arduino nano.

La transmisión de datos entre la tarjeta Arduino nano y a computadora se realiza por comunicación serial ya que la mayoría de las computadoras tienen puertos USB.

### <span id="page-33-0"></span>**2.3.Procesamiento de los Datos de la IMU**

El desarrollo de la arquitectura del sistema se enfoca en la obtención de las señales de movimiento de la muñeca de la mano. Para la obtención de esta señal es necesario una unidad de medición inercial con giroscopio y acelerómetro, la cual debe de ser procesada y filtrada para obtener la información deseada; en el siguiente epígrafe se describe el trabajo que se realiza en los datos que entrega la IMU.

#### <span id="page-33-1"></span>*2.3.1. Análisis del Acelerómetro*

La IMU MPU 9250 tiene 3 acelerómetros, uno en cada eje del sistema de coordenadas, por lo tanto, al realizar movimientos se detectará un valor en el eje involucrado. La gravedad de la tierra también es detectada por la IMU, así es posible calcular el ángulo de inclinación del eje X y por medio de trigonometría.

El cálculo de inclinación tiene en cuenta la fuerza de la gravedad que actúa sobre el sensor, así los valores obtenidos en cada acelerómetro son las componentes de la gravedad que actúa en cada uno de los ejes; así [30] describe la función trigonométrica que se presenta en la ecuación (1) y (2), la cual permite calcular en ángulo de inclinación.

$$
\theta_{ax} = \tan^{-1}\left(\frac{g_x}{\sqrt{g_y^2 + g_z^2}}\right) \tag{1}
$$

$$
\theta_{ay} = \tan^{-1}\left(\frac{g_y}{\sqrt{g_y^2 + g_z^2}}\right) \tag{2}
$$

#### <span id="page-33-2"></span>*2.3.2. Análisis del Giroscopio*

La IMU MPU 9250 tiene 3 giroscopios que entregan el valor de la velocidad angular de cada eje del sistema de coordenadas, así para el cálculo del ángulo es necesario conocer el ángulo inicial e integrar la velocidad, como se describe en las ecuaciones (3), (4) y (5).

$$
\theta_{gx} = \theta_{x_0} + \int \omega_x dt \tag{3}
$$

$$
\theta_{gy} = \theta_{y_0} + \int \omega_y dt \tag{4}
$$

$$
\theta_{gz} = \theta_{z_0} + \int \omega_z dt \tag{5}
$$

Donde:

 $\theta_{qx}$ : ángulo en el eje x.

 $\theta_{qy}$ : ángulo en el eje y.

 $\theta_{gz}$ : ángulo en el eje z.

 $\theta_{x_0}$ : ángulo del eje x inicial.

 $\theta_{y_0}$ : ángulo del eje y inicial.

 $\theta_{z_0}$ : ángulo del eje z inicial.

 $\omega_x$ : velocidad angular del eje x.

 $\omega_{\rm v}$ : velocidad angular del eje y.

 $\omega$ <sub>z</sub>=velocidad angular del eje z.

El giroscopio realiza la medición a cada intervalo que se determine la variación del tiempo; si es conocida la posición inicial, esta se suma en caso contrario inicia con el valor de 0° y a cada momento que se realiza la lectura del sensor, se actualiza el valor del ángulo que se encuentra el eje.

#### <span id="page-34-0"></span>*2.3.3. Análisis del Magnetómetro*

La IMU MPU-9250 tiene 3 magnetómetros, uno en cada eje de coordenadas que trabajan como electrónica al cuantificar el campo magnético terrestre; por medio de trigonometría de los valores magnetómetro en X y Y y en ecuación (6) se obtiene el ángulo desplazado respecto a la ubicación en el campo terrestre.

$$
\theta_{mz} = \tan^{-1} \left( \frac{m_y}{m_x} \right) \tag{6}
$$

Donde:

 $\theta_{mz}$ : Ángulo en el eje Z.

 $m_v$ : valor del magnetómetro en el eje y.

 $m_x$ : valor del magnetómetro en el eje x.

#### <span id="page-35-0"></span>*2.3.4. Obtención de los Datos de la IMU*

El giroscopio tiene la posibilidad de calcular los ángulos de los ejes X, Y y Z con la restricción de conocer la posición inicial; a diferencia del acelerómetro donde se obtienen los ángulos de los ejes X y Y.

Para el desarrollo del sistema es necesario la obtención del ángulo de giro del eje X y Z. Así el giroscopio es el dispositivo de la IMU que entrega estos valores, sin embargo, los datos del acelerómetro se integran en el caso aplicación de filtros complementarios para los ejes X y Y.

El valor entregado por el giroscopio es la velocidad angular, que cambia dependiendo del tiempo de muestreo; así para el cálculo del ángulo de giro es necesario realizar la integración de este valor. Se recurre al método de integración denominado aproximación trapezoidal como se muestra en la figura 17, porque se obtiene el valor con menos errores.

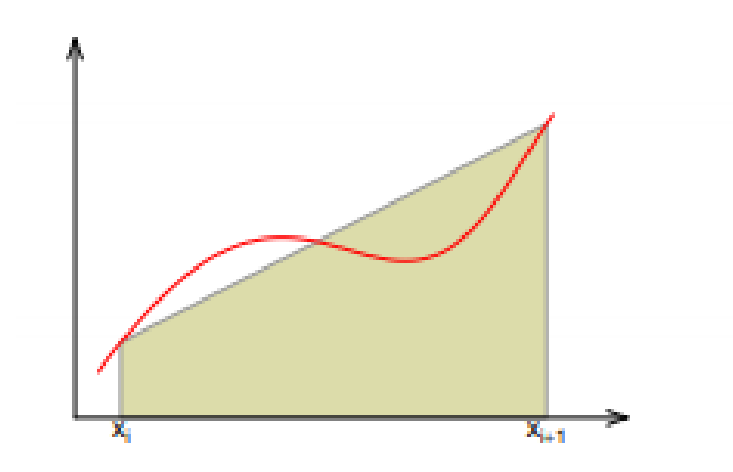

*Fig. 17 Aproximación trapezoidal*

<span id="page-35-1"></span>La aproximación de la integral denominada regla del trapecio se resume a la ecuación (7) y remplazando la velocidad angular en la ecuación (8)

$$
A = \frac{T}{2} \left( f(x_{i+1}) + f(x_i) \right) \tag{7}
$$

$$
A = \frac{T}{2}(\omega_{i+1} + \omega_i) \tag{8}
$$

Donde:

A: Área

T: Periodo de muestreo

 $F(x+1)$ : velocidad angular actual
F(x): velocidad angular anterior

Así la integral de la velocidad angular y se define en la ecuación (9):

$$
\int \omega dt = \frac{T}{2} \sum_{x=0}^{n-1} \omega_{i+1} + \omega_i \tag{9}
$$

Por lo tanto, para la obtención de los ángulos de los ejes X, Y y Z se describen las ecuaciones (10),  $(11)$  y  $(12)$  respectivamente:

$$
\theta_{gx} = \theta_{x_0} + \frac{T}{2} \sum_{x=0}^{n-1} \omega_{x_{i+1}} + \omega_{x_i}
$$
 (10)

$$
\theta_{gy} = \theta_{y_0} + \frac{T}{2} \sum_{x=0}^{n-1} \omega_{y_{i+1}} + \omega_{y_i}
$$
 (11)

$$
\theta_{gz} = \theta_{z_0} + \frac{T}{2} \sum_{x=0}^{n-1} \omega_{z_{i+1}} + \omega_{z_i}
$$
 (12)

#### *2.3.5. Errores de Medición y Procesamiento*

En el proceso de obtención de datos de la unidad de medición inercial y el procesamiento de la información se detecta una variación de los valores en los datos; así se tienen en cuenta las características y rangos que el fabricante de la unidad de medición inercial especifica en la ficha técnica y como también a los errores al momento de procesar los datos de la señal del giroscopio.

# *Error de datos en acelerómetro de MPU-9250*

Los errores de medición que presenta el acelerómetro del MPU-9250 se especifica en las características del datasheet [31] y que se describe en la siguiente Tabla IV.

#### *TABLA IV.*

# *Parámetros del acelerómetro del MPU-9250*

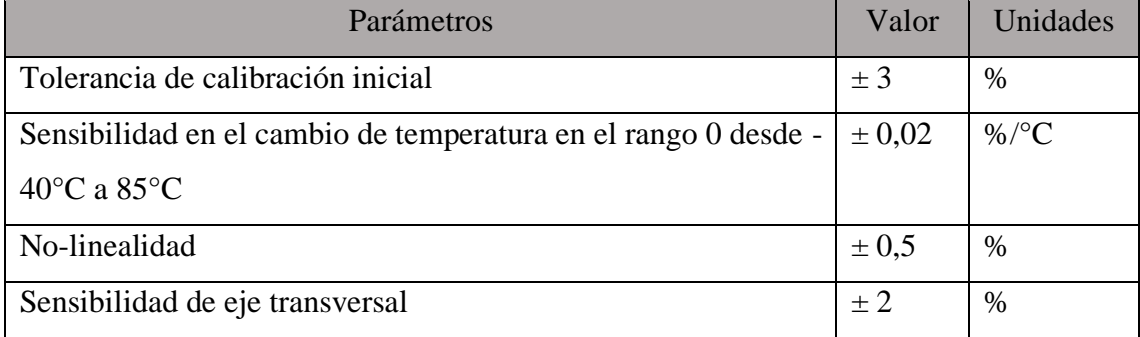

Para el sistema se elige el rango de medición AFS\_SEL=0 de las condiciones del funcionamiento que se describe en el datasheet [31] del anexo 1, el cual tiene un valor que se encuentra dentro de ±2 gravedades y en consecuencia tiene una alta sensibilidad de 16,384 LSB por cada gravedad.

#### *Error de datos en giroscopio del MPU-9250.*

Los errores de medición que presenta el giroscopio del MPU-9250 se especifica en las características del datasheet [31] y que se describe en la siguiente Tabla V.

#### *TABLA V.*

#### *Parámetros del giroscopio del MPU-9250*

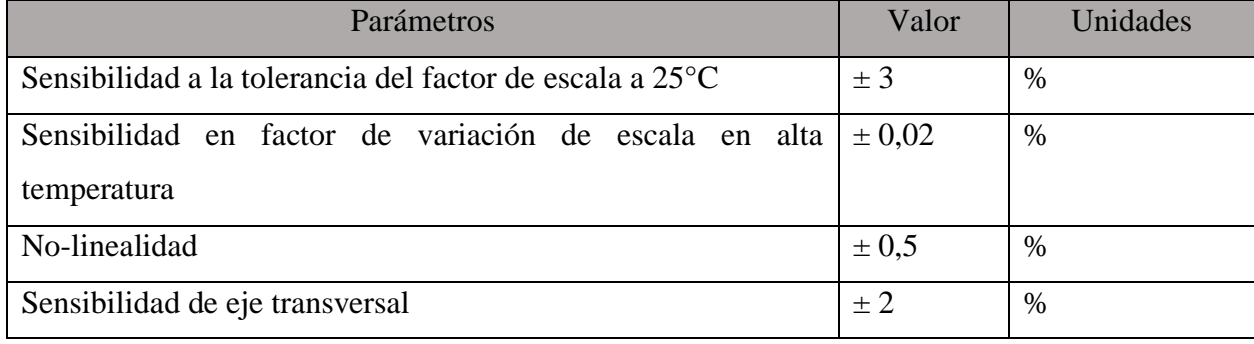

Los parámetros de trabajo seleccionados para el giroscopio es la condición FS\_SEL=0 de las características de funcionamiento que se especifica en el datasheet [31] del anexo 1, que tiene un valor de rango que se encuentra dentro de ±250 grados por cada segundo y en consecuencia tiene una alta sensibilidad de 131 LSB por cada grado en un segundo.

El error que se agrega a la lista en el procesamiento de la señal del giroscopio para la obtención del ángulo de giro se denomina DRIFT; donde se tiene pérdida de valores al realizar la aproximación trapezoidal en la integración de la velocidad angular como se especifica en el epígrafe 2.3.3., estos errores dependen del tiempo de muestreo de los datos entregados por la unidad inercial, y se van acumulando para la siguiente medición.

#### *Errores en la Comunicación*

En la desconexión de comunicación, el error que presenta la comunicación I2C es la pérdida de información en los bits de datos; pero se logra restablecer la comunicación al continuar con la conexión.

En la desconexión de la comunicación serial cableada de la computadora a la tarjeta de adquisición de datos, se pierde la transmisión de datos. Sin opción a la reconexión.

#### *2.3.6. Filtros de los Datos*

El valor de los datos que entrega la IMU se ve afectada por ruido en la señal, por lo tanto, es de vital importancia reducir este valor por medio de filtros digitales, que permiten determinar el valor acercado

a la realidad; así se procede a la selección del filtro digital y parámetros de filtraje adecuados para la señal obtenida.

En el proceso de obtención del ángulo de movimiento de la IMU se implementa un filtro complementario para obtener el 98% del valor del giroscopio con el 2% del valor de acelerómetro en los ejes de movimiento X y Y. Así se obtiene el valor del ángulo del eje X mediante la ecuación (13) y el valor del ángulo en el eje Y, en la ecuación (14). En la ecuación (15) se aplica filtro complementario al eje Z y el valor del ángulo es 98% del giroscopio y 2% del magnetómetro.

$$
\theta_x = 0.98 * \theta_{gx} + 0.02 * \theta_{ax} \tag{13}
$$

$$
\theta_y = 0.98 * \theta_{gy} + 0.02 * \theta_{ay} \tag{14}
$$

$$
\theta_z = 0.98 * \theta_{gz} + 0.02 * \theta_{mz} \tag{15}
$$

Según [32], el filtro de Kalman es un estimador matemático ideal que trabaja con este tipo de sensores, para eliminar el ruido y obtener mayor precisión en la estimación de valores.

# *2.3.6.1.Filtro de Kalman*

Es una de las herramientas matemáticas que permite estimar el valor estadístico de valores de un sistema dinámico lineal perturbado, por medio de iteraciones que toman valores anteriores de la muestra y parámetros que se relacionan con las características de los dispositivos.

El filtro de Kalman se basa principalmente en dos procesos que se describen a continuación:

- Predicción

Es la parte del filtro de Kalman donde se predice el valor y este se basa a partir de una muestra tomada de datos anteriores

Proyección del próximo ángulo: es un valor que se basa en la medición anterior al estado actual como se representa en la ecuación (16).

$$
x_k^- = A x_{k-1} \tag{16}
$$

Donde:

 $x_k^-$ : valor proyectado próximo.

 $x_{k-1}$ : valor de la estimación anterior.

: matriz de estados del sistema

Proyección del error de la covarianza: es la suma del valor error de la covarianza anterior estimada y la varianza del proceso así se representa en la ecuación (17).

$$
E_k^- = AE_{k-1}A^T + Q \t\t(17)
$$

Donde:

 $E_k^-$ : Predicción del error de covarianza

 $E_{k-1}$ : Error de covarianza anterior

Q: Varianza del proceso

Corrección

Ganancia de Kalman: Se identifica en la ecuación (18) con la letra K y el valor es entre 0 y 1, la función en el filtro es dar mayor relevancia al valor estimado o al valor medido por el sensor, mediante la comparación de errores.

$$
K_k = \frac{E_k^- H^T}{H E_k^- H^T + R} \tag{18}
$$

Donde:

 $E_k^-$ : error de estimación (Covarianza)

R: error de la medida (varianza del sensor)

H: matriz que relaciona las variables del observador con las del estado

Estimación del estado actual: Es el valor estimado que depende del valor de la suma del valor estimado anterior y ganancia Kalman que multiplica a la diferencia entre el valor del observador y valor estimado anterior, para así eliminar ruidos en la señal como se identifica en la ecuación (19).

$$
x_k = x_k^- + K_k(z_{k-}Hx_k^-)
$$
 (19)

Donde:

 $x_k$ : valor estimado del sensor

 $x_k^-$ : valor anterior del estimado anterior

 $K_k$ : ganancia Kalman

 $z_k$ : valor del observador (lectura del sensor)

Actualización del error de la covarianza: se realiza para lograr la convergencia del valor estimado y el valor del observador y se muestra en la siguiente ecuación (20)

$$
E_k = (1 - K_k H) E_k^-
$$
 (20)

Donde:

 $E_k$ : error de covarianza

 $K_k$ : ganancia Kalman

 $E_k^-$ : proyección del error de covarianza

Al aplicar el filtro de Kalman a los valores obtenidos por la IMU y sustituir en la ecuación (19) los valores de los ángulos se puede realizar el filtrado de la señal según las ecuaciones (21), (22), (23) y (24)

$$
\theta_{kf} = \theta_{kf-1} + K_k \big( \theta_k - \theta_{kf-1} \big) \tag{21}
$$

$$
K_k = \frac{E_k^-}{E_k^- + R} \tag{22}
$$

$$
E_k^- = E_{k-1} + Q \tag{23}
$$

$$
E_k = (1 - K_k)E_k^-
$$
 (24)

#### *2.3.7. Tiempo de Muestreo*

El proceso de adquisición de datos del MPU-9250 en la tarjeta Arduino nano, tiene un tiempo de demora desde la adquisición de los datos de los sensores inerciales hasta que esta sea enviada por la comunicación serial; así, para medir este tiempo de procesamiento se implementa en el código de Arduino el comando micros, obteniendo el tiempo promedio en microsegundos que tarda cada ciclo de obtención de los datos de 30000 microsegundos. Por lo tanto, se obtiene la frecuencia máxima de muestreo de 30 Hz.

#### **2.4.Base de Datos**

Para determinar la postura correcta de la muñeca en un determinado tiempo, es necesario analizar el historial de mediciones que se obtiene de la Unidad de medición inercial, así en el presente epígrafe se describe el tipo de bases de datos y programas para almacenar información en el software Matlab.

#### *2.4.1. Selección de Tipo de Base de Datos*

Matlab posee una herramienta que trabaja con bases de datos denominada Database Toolboxes, [25] describe que este software soporta cualquier base de datos relacional conforme ODBC o JDBC.

Para el almacenamiento de los datos entregados por la IMU se requiere una base de datos tipo local, por lo tanto, se elige trabajar con una base de datos relacional ODBC. Las bases de datos tipo ODBC compatibles con el software Matlab son: dBASE Files (\*.dbf, \*.ndx, \*.mdx), Excel Files (\*.xls, \*.xlsx, \*.xlsm, \*xlsb) y MS Access DataBase (\*.mdb, \*.accdb).

Así en la tabla se procede a seleccionar la base de datos dependiendo de las características necesarias.

|                        |             | Base de datos |              |                  |
|------------------------|-------------|---------------|--------------|------------------|
| <b>REQUISITOS</b>      | <b>PESO</b> | dBASE         | Excel        | <b>MS</b> Access |
|                        | P.          |               |              |                  |
| Independencia de los   | 5           | 0,5           | 0,5          | 0,5              |
| datos                  |             |               |              |                  |
| Acceso concurrente     | 5           | 0,5           | 0,5          | $\mathbf{1}$     |
| por múltiples          |             |               |              |                  |
| usuarios               |             |               |              |                  |
| Eficiencia de          | 10          | 0,5           | $\mathbf{1}$ | 0,5              |
| escritura y lectura de |             |               |              |                  |
| datos                  |             |               |              |                  |
| Respaldo y             | 5           | 0,5           | 0,5          | 0,5              |
| recuperación           |             |               |              |                  |
| Acceso a la            | 5           | 1             | $\mathbf{1}$ | $\mathbf{1}$     |
| información            |             |               |              |                  |
| Total                  |             | 17,5          | 22,5         | 20               |

*Caracterización de la Base de Datos*

*TABLA VI.* 

Para el desarrollo del presente proyecto se incorpora Microsoft Excel como software para el almacenamiento local de los datos, los cuales son entregados por la unidad de medición inercial; ya que tiene una alta eficiencia con Matlab en el proceso de lectura y escritura de datos, así tiene una ponderación de 10 en la tabla de caracterización de la base de datos.

# **2.5.Diseño de la Interfaz Gráfica**

La presentación de la información obtenida es una parte fundamental del presente sistema; ya que es la visualización y manejo del resultado final del trabajo realizado. Matlab tiene la herramienta de programación visual denominada GUI(Interfaces Gráficas de Usuario) que permite diseñar una interfaz gráfica para el ingreso de datos y presentación de la información; por lo tanto, en esta subsección se realiza el diseño de la Interfaz gráfica con los debidos requerimientos que propone la Norma ISO 9241, la cual se enfoca en los requisitos ergonómicos para el trabajo de oficina con pantallas de visualización de datos.

#### *2.5.1. Norma ISO 9241*

Esta norma internacional trabaja en la ergonomía de la presentación de información en pantallas de visualización de datos, características y propiedades que deben tener interfaces y gráficas. Por lo tanto [33] describe a las características y requisitos que deben tener las pantallas de visualización de datos PDV.

#### *Visualización de elementos*

La visualización de información en pantallas de visualización de datos PVD debe estar bien definida con las dimensiones correctas y disponer del espacio suficiente en la organización de elementos que esta contenga.

En el tema de caracteres alfanuméricos propone:

- La matriz que representa a los caracteres debe tener una mínima medida de 5\*7 pixeles, cabe recalcar si existe una lectura frecuente se recomienda tener un mínimo de 7\*9 pixeles.
- El tamaño de los caracteres alfanuméricos está basado en la distancia de la visión y debe tener un mínimo de 22 minutos de arco, con el caso de que la distancia no sea menos a los 400 mm.
- El ancho entre caracteres debe ser igual a la anchura de trazo; el espacio entre palabras debe ser mínimo a un caracter y la distancia entre líneas debe tener un píxel.
- La imagen debe tener estabilidad espacial; en el caso de un punto, el movimiento de oscilación debe de ser menor al 0,02 por cien de la distancia nominal de la visión.
- En el ámbito de luminancia de la pantalla y contraste de caracteres, la pantalla debe tener un mínimo de luminancia de 35 Cd/m^2, aparte de estas características existen dos formas admisibles de representar caracteres alfanuméricos en las PDV:
- Polaridad Positiva. se identifica por caracteres oscuros en fondo claro, los reflejos son menos perceptibles y se recomienda para personas de mayor agudeza visual.
- Polaridad Negativa. Se tiene a caracteres claros en fondo oscuro, el parpadeo es menos y se recomienda para personas de menor agudeza visual.

# *Requisitos para pantallas de color*

En el diseño de PDV's a color se debe de tomar en cuenta la combinación de colores así se tiene a las siguientes recomendaciones:

- Los colores extremos de espectro no deben de ser presentados al mismo tiempo en la pantalla ya que generan en el usuario cromoestereopsis (efectos de profundidad).
- Se debe de representar figuras de color sobre fondos acromáticos (negro, gris medio oscuro y oscuro)
- Las figuras acromáticas deben de ser representadas sobre fondos de color

# *2.5.2. Diseño de la Interfaz Gráfica.*

A continuación, se describe las ventanas, contenido y estructura para adquirir y mostrar la información de la postura corporal de la muñeca de la mano.

# *Arquitectura de la Interfaz Gráfica.*

El sistema de determinar la postura corporal de la muñeca se divide en dos subsistemas que son:

- Obtención de datos
- Presentación de la información

En la figura 18 se muestra el diagrama de fujo que describe la funcionalidad de la interfaz gráfica, la conexión entre ventanas, escritura y lectura en la base de datos.

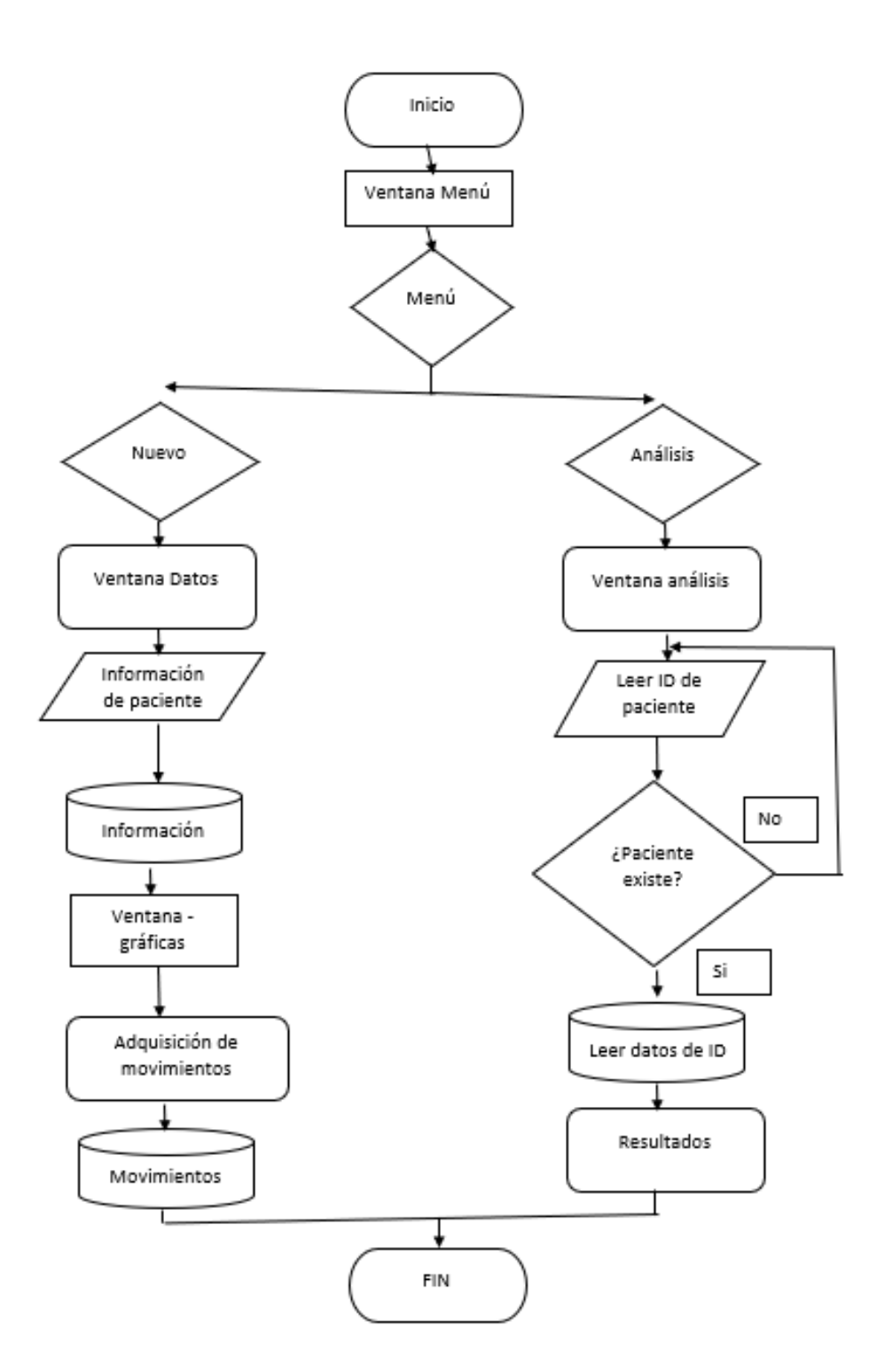

*Fig. 18 Arquitectura de la Interfaz gráfica.*

# *Interfaz Gráfica*

Para la aplicación del sistema se ha diseñado una ventana donde adquiere y se muestra la gráfica los movimientos realizados por muñeca, como se muestra figura 19 y se describe el funcionamiento en el anexo 2.

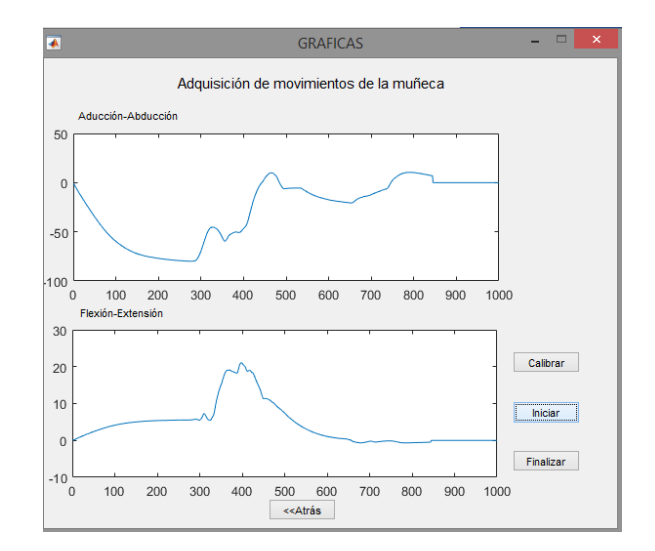

*Fig. 19. Ventana de adquisición de datos*

En la presentación de la información de postura corporal de la muñeca de la mano, se determina en el ángulo promedio que tiene el paciente durante el tiempo de monitoreo en cada eje de movimiento y se presenta la información como se muestra en la figura 20.

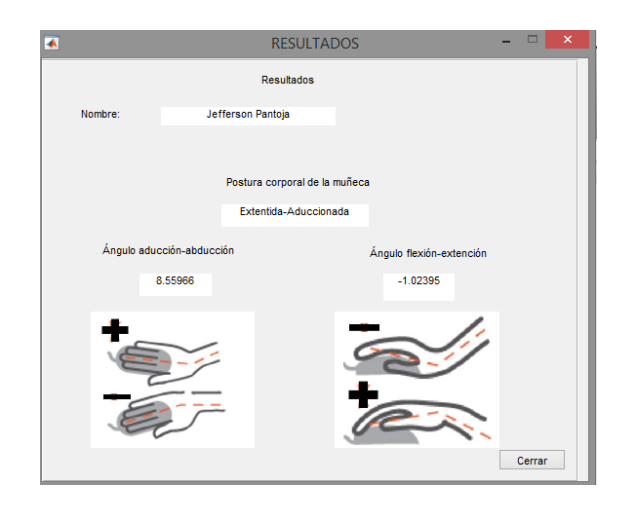

*Fig. 20. Ventana de presentación de la información*

# **CAPÍTULO 3**

### **Análisis de Resultados**

En el presente capítulo se valida el sistema diseñado, mediante la aplicación práctica de un prototipo en una persona.

# **3.1.Selección de la Persona**

Para la selección de la persona como paciente para el análisis de movimientos y postura corporal de la muñeca, se basa en el planteamiento del problema donde se tiene que el síndrome de túnel carpiano se debe a las posturas anti- ergonómicas la muñeca de la mano de una persona, por largo periodos de frente a un computador.

A partir de lo descrito en el párrafo anterior, se elige de paciente de prueba a una persona que permanece frente al computador en un tiempo aproximado a dos horas. Así al realizar actividades como manipulación del ratón y escritura en el teclado, es posible identificar la postura que adopta la muñeca de la mano durante este tiempo de monitoreo.

# **3.2.Ubicación del Sensor IMU**

Como se describe en el epígrafe 1.1.3. la postura de la muñeca se describe por la orientación y posición de la mano respecto al antebrazo.

Para obtener los datos de la postura de la muñeca de la mano es necesario que la persona se encuentre en una postura correcta de sedestación frente al computador como se describe en el epígrafe 1.1.2, porque así se evita que la persona se canse y realice con la mano movimientos ajenos a la actividad que es manipular el ratón. Así se ubica el sensor IMU en el dorso de la mano como se muestra en la figura 21, donde se aprecia la orientación y posición de la mano respecto al antebrazo en el plano horizontal como en el plano vertical.

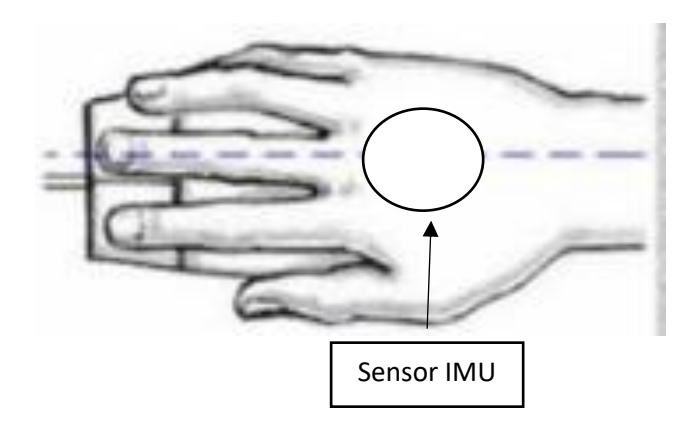

*Fig. 21 Ubicación del sensor*

# **3.3.Adquisición de Ángulos de Movimiento**

A partir de la persona seleccionada y ubicación de sensor IMU, se realiza la adquisición de movimientos de la muñeca de la mano para determinar la postura corporal.

La persona seleccionada tiene 21 años, sexo femenino, lateralidad diestra, de etnia mestiza, el peso es 52 kg y talla 161 cm; no presenta problemas en la articulación de la muñeca, el computador que utiliza es tipo laptop y hace el uso del ratón físico.

# **3.3.1. Medición A**

La medición se hizo en la persona detallada anteriormente, la cual realizó actividades en el computador durante el tiempo aproximado de 2 horas, en postura correcta frente al ordenador, no usó reposamuñecas y; así se obtuvieron los siguientes resultados:

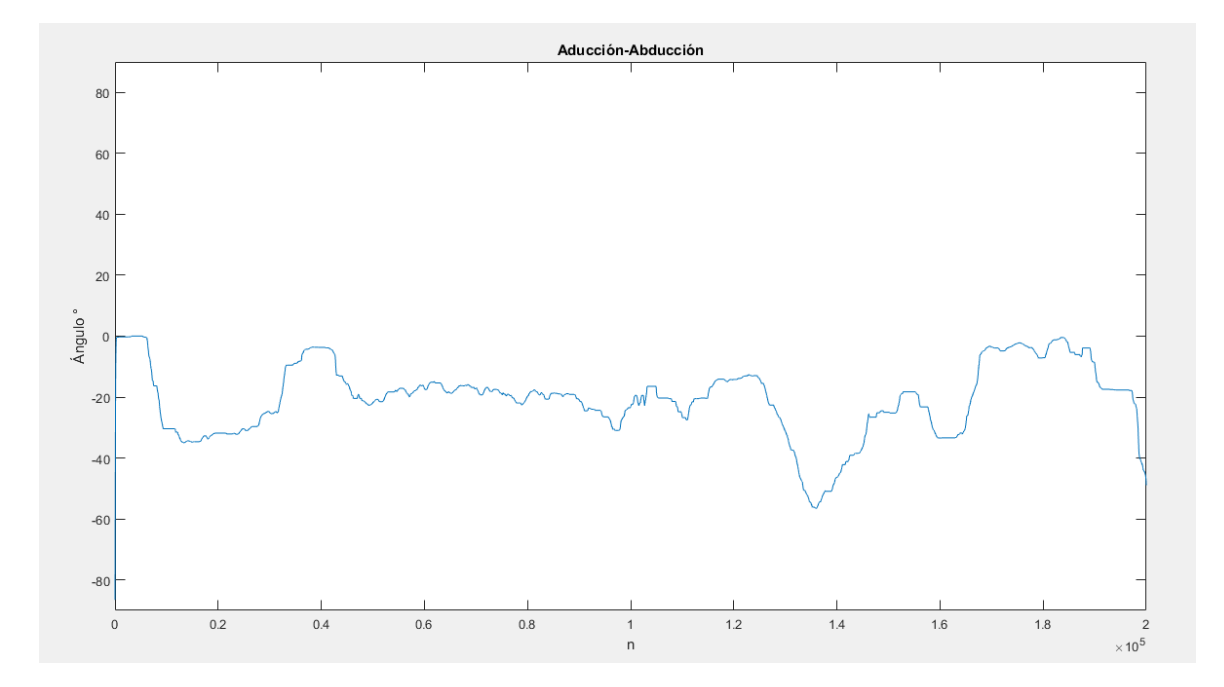

*Fig. 22 Movimientos aducción- abducción de medición A*

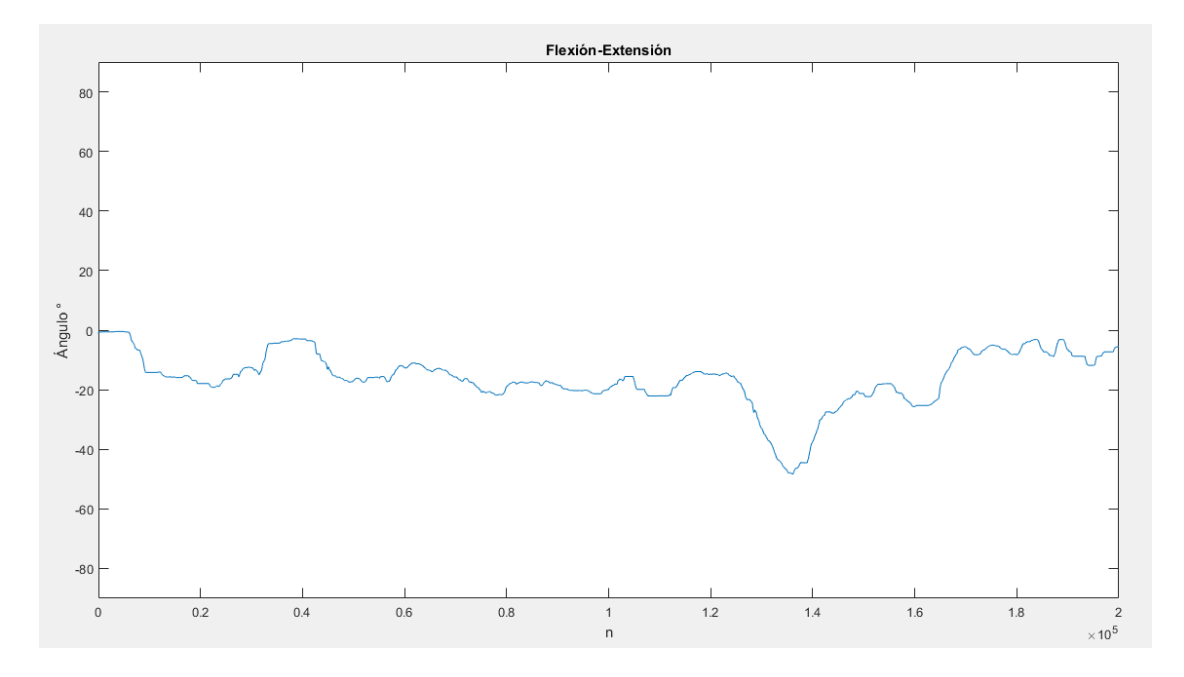

*Fig. 23 Movimientos flexión- extensión de medición A*

En las figuras 22 y 23 se visualizan los ángulos de posición de la muñeca de la mano durante el tiempo de dos horas, se obtiene un aproximado de 200 000 muestras, que evidencian una postura extendida- abduccionada en promedio de 17° y 23° respectivamente.

# **3.3.2. Medición B**

Para esta medición se mejoró el método de sujeción del sensor al dorso de la mano, haciendo uso de una estructura plástica con bandas elásticas; así se obtuvieron los siguientes resultados:

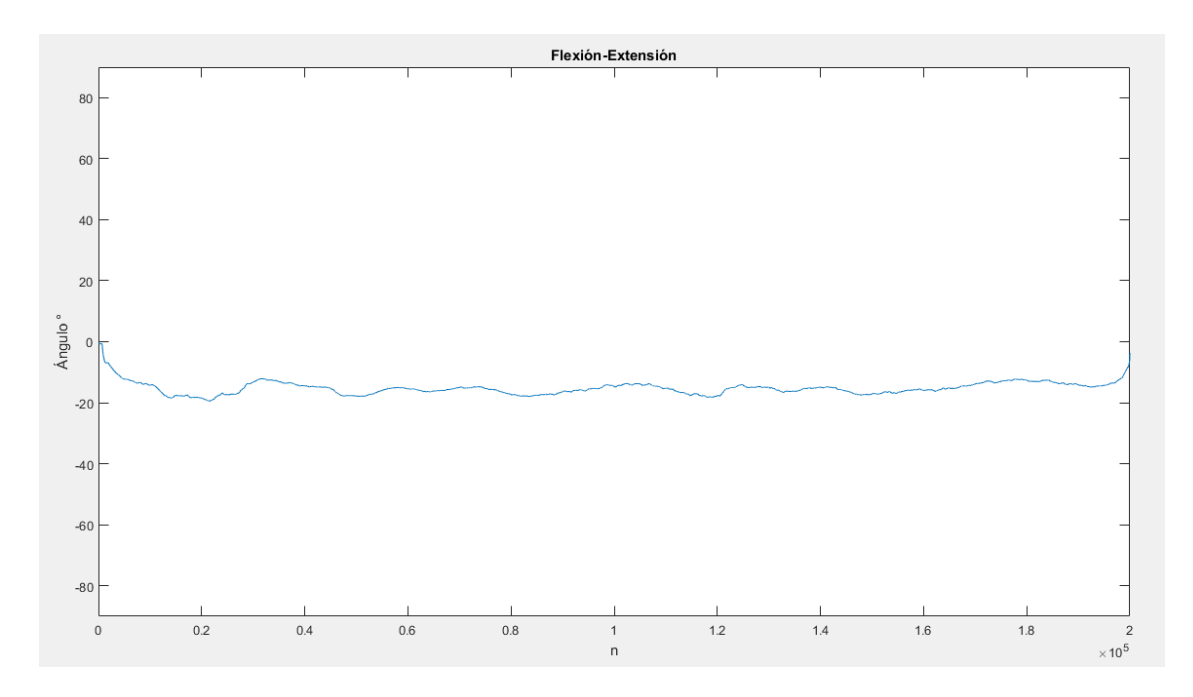

*Fig. 24 Movimientos de flexión-extensión de medición B*

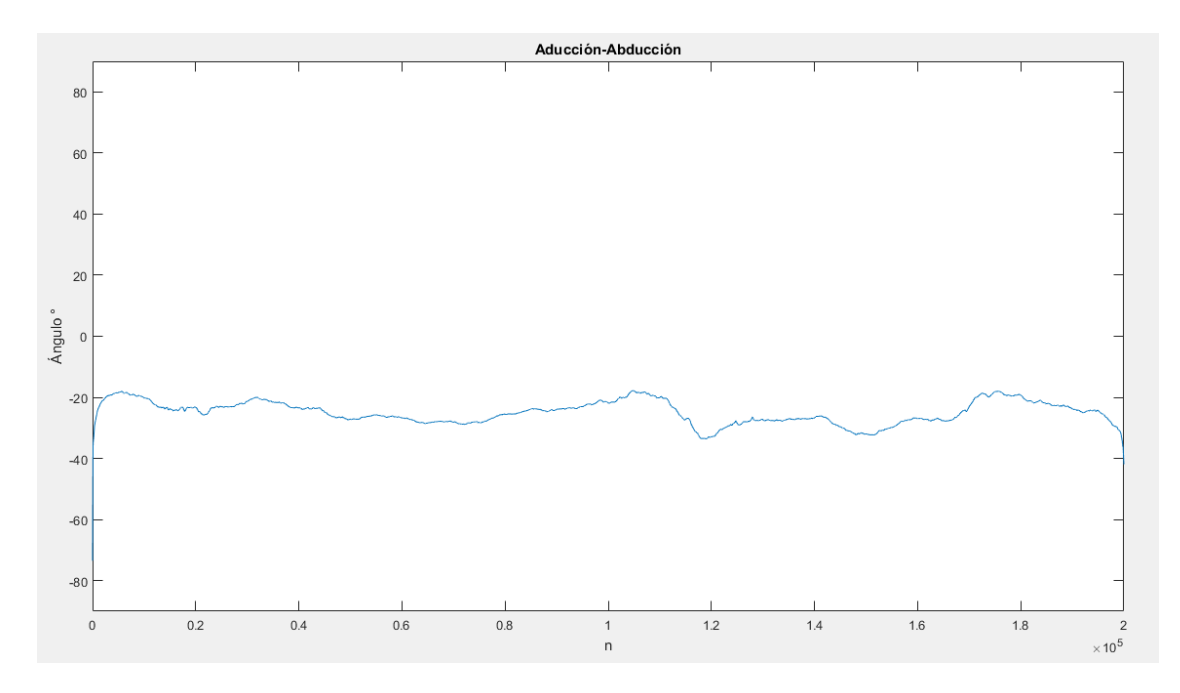

*Fig. 25 Movimientos de aducción-abducción de medición B*

En las figuras 24 y 25 se visualizan los ángulos de posición de la muñeca de la mano de igual forma se obtuvo el aproximado de 200 000 muestras en el tiempo de dos horas, y con los parámetros antes mencionados se obtiene de igual firma una postura extendida- abduccionada en promedio de 15° y 24° respectivamente.

# **3.3.3. Medición C**

En esta medición de igual forma se utilizó la sujeción del sensor por medio de una estructura plástica con bandas elástica y además se hizo uso de un reposamuñecas para mejorar la posición de la muñeca de la mano, así se obtuvieron los siguientes resultados:

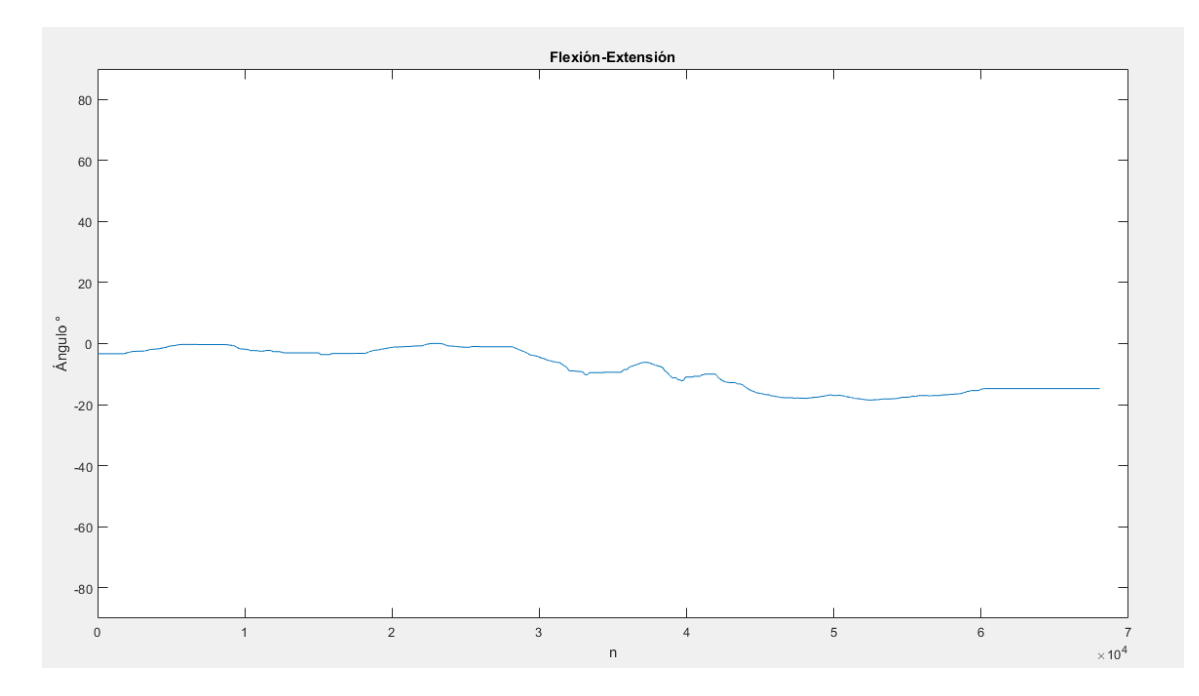

#### *Fig. 26 Movimientos de flexión-extensión de medición C*

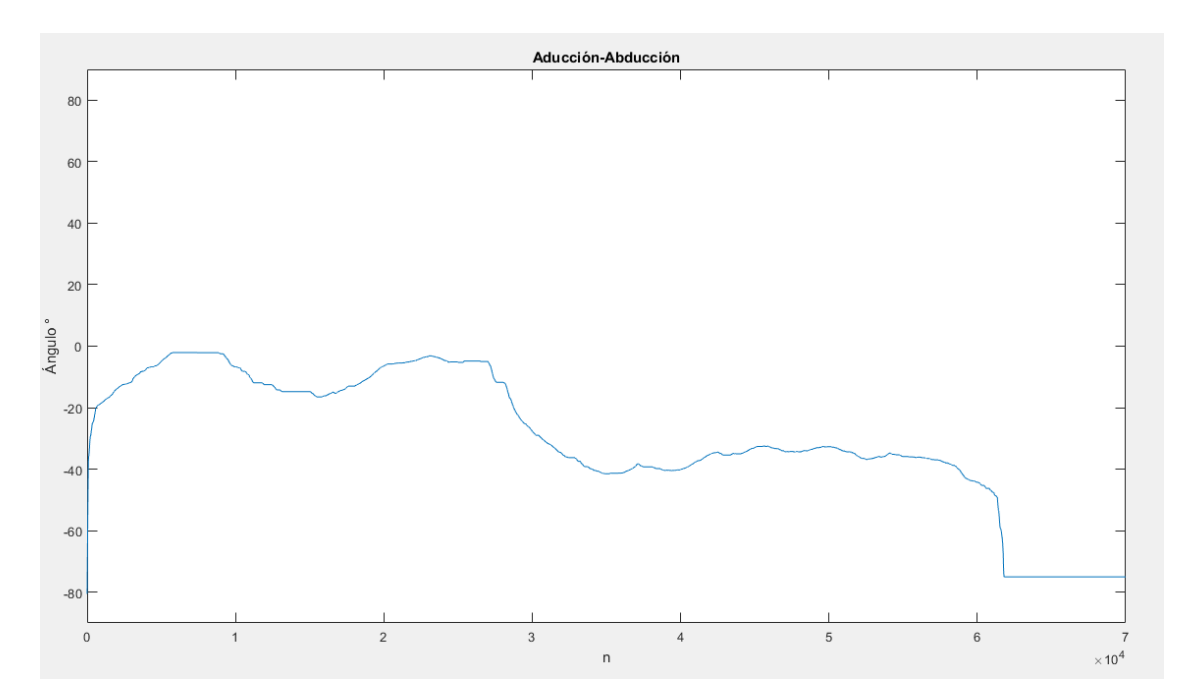

*Fig. 27 Movimientos de aducción-abducción de medición C*

En las figuras 26 y 27 se visualizan los ángulos de posición de la muñeca de la mano, se obtuvo el aproximado de 70 000 muestras en el tiempo de 45 minutos, se determina postura extendidaabduccionada en promedio de 9° y 28° respectivamente.

#### **3.4. Análisis**

Los resultados obtenidos del paciente en las mediciones A, B y C; durante el tiempo de muestreo presenta una postura corporal de la muñeca extendida y abduccionada.

En los resultados de la medición se evidenció que el uso de un reposamuñecas ayuda a mejorar la postura corporal flexionada-extendida de la muñeca.

El ángulo de flexión- extensión que se obtuvo el promedio de las tres mediciones fue 13° en postura extendida, encontrándose dentro del rango de movimiento que es 90° y 85 ° respectivamente. En cambio, el ángulo de abducción- aducción promedio de las 3 mediciones fue de 25° en postura abduccionada, encontrándose fuera del rango de movimiento que es 20° y 35° respectivamente.

La comunicación I2C entre el sensor y la tarjeta de adquisición de datos no tiene problemas; en la comunicación serial entre la PC y la tarjeta de adquisición se tiene que la desconexión del puerto USB genera el fin de la transmisión de datos sin posibilidad a reconexión. Además, de la opción que se tiene por software a través del botón finalizar.

#### **3.5.Discusión**

El sistema diseñado es una aplicación que se instala y ejecuta en sistema operativo Windows y permite obtener datos de la postura corporal de la muñeca de la mano, para detectar futuras patologías en esta parte del cuerpo al trabajar en una computadora por largo periodos de tiempo.

Se observó en las gráficas de las figuras 22, 25 y 27 los movimientos de aducción-abducción, que la mano del paciente no se encontró en 100% del tiempo de la medición sobre el ratón del computador. Los valores negativos hasta -20° se identifican como movimientos de abducción de la muñeca de la mano y se puede apreciar en las gráficas datos menores a -20°, que son valores ajenos al de la muñeca y son el resultado del movimiento circular del antebrazo al realizar otra actividad. Por lo tanto, el sistema se limita a la manipulación exclusivamente del ratón del computador.

En los movimientos de flexión-extensión se evidenció una mejora de postura corporal del paciente como se muestra en las figuras 23, 24 y 26; que son el resultado de la medición A, B y C respectivamente. La optimización de los parámetros al realizar cada medición como: utilizar un mejor método de sujeción del sensor a la mano y por último en la medición C el uso de un reposamuñecas; logró mejorar la postura extendida de 17° a 9°.

El prototipo se limita al uso en computadoras de escritorio o laptops con ratones tipo clásico, y no con ratones ergonómicos donde se gire el sistema de coordenadas planteado en la figura 14.

# **Conclusiones y Recomendaciones**

# **4.1.Conclusiones**

- La interfaz gráfica permite acceder a una nueva medición de monitoreo de movimientos de la muñeca de la mano y también a la información de la postura corporal de las mediciones realizadas en el pasado.
- La muñeca de la mano es una articulación del cuerpo humano de dos grados de libertad, que permiten los movimientos de aducción- abducción y flexión- extensión.
- Después de analizar los diferentes modelos de unidades de medición inercial se determinó que la MPU- 9250 es la indicada para el desarrollo del presente trabajo; por ser una IMU completa y permite adquirir los ángulos de movimiento de la muñeca de la mano.
- El sistema diseñado es una herramienta para el ámbito de salud ocupacional, que permite visualizar la postura corporal de la muñeca de manera cuantitativa y cualitativa en una interfaz gráfica posibilitando la prevención de algún padecimiento por parte de los especialistas.
- Los resultados obtenidos de cada eje de movimientos de las mediciones realizadas no presentan una dispersión de datos significativa al valor promedio de las tres mediciones; en el movimiento de abducción- aducción varía ±3° y el movimiento de flexión- extensión en ±4° y se encuentran dentro del rango de movimiento de la muñeca de la mano.

# **4.2.Recomendaciones**

- Implementar otra unidad de medición inercial en el antebrazo del paciente, para obtener las posiciones de ángulo relativas y eliminar los datos de ángulos que genera el movimiento circular el antebrazo.
- Para mejorar el confort del paciente se recomienda implementar comunicación inalámbrica entre el sensor y la tarjeta de adquisición de datos.
- Implementar este sistema en áreas de terapia física y rehabilitación como herramienta para identificar problemas de mala postura corporal de la muñeca.
- Aumentar el ámbito de aplicación de este sistema para determinar la postura corporal de otras partes móviles del cuerpo humano, incrementando unidades de medición inercial y opciones en la interfaz gráfica.

# **Referencias**

- [1] E. Fernandez, «Prevención del síndrome de tunel carpiano,» 2017.
- [2] M. Gillen Fonseca, «Ergonomía y la relación con los factores de riesgo en salud Ocupacional,» *Revista cubana de Enfermería,* p. 22, 2006.
- [3] A. Piñeda Geraldo, «Manejo ergonómico para pantallas de visualización de datos en la oficina,» Revista Tecnológica, México, 2014.
- [4] E. Velásquez, «Síndrome del Tunel Carpiano,» SALTRA, Guatemala, 2014.
- [5] Neomédica, «Elige el mouse o ratón adecuado para evitar el síndrome de túnel carpiano,» *Neomédica,* p. 4, 2019.
- [6] V. Fuster Lloret, «Diseño y validación de un dispositivo para la cuantificación de la lordosis lumbar basado en sensores inerciales,» Univesidad de Valencia, Valencia, 2017.
- [7] Á. Parco, «La postura corporal en educación Física,» ARISTA DIGITAL, 2012.
- [8] N. Chahin , «Manual de postura y alteraciones de la columna vertebral,» Universidad MAYOR, Providencia, 2014.
- [9] P. Pons, «SERVICIO DE MEDICINA FÍSICA Y REHABILITACIÓN.HIGIENE POSTURAL DE COLUMNA,» Hospital Univesitario General del Catalunya, Barcelona, 2016.
- [10] M. F. Villar Fernández, «Posturas de trabajo Evaluación del riesgo,» Centro nacional de Nuevas Tecnologías, Madrid, 2015.
- [11] L. López Almejo, «Síndrome del túnel carpo,» Mediagraphic, 2014.
- [12] E. Fernandez Garza, «Prevención del Síndrome de Túnel Carpiano por el uso de Computadoras,» Tecnológico de Costa Rica, Cartago, 2017.
- [13] S. Gimenez Serrano, «Tendinitis prevención y tratamiento,» ELSEVIER, 2004.
- [14] J. Bicoca, «Importancia de la estabilidad de la muñeca y de la mano en los gestos,» UNLP, La Plata, 2010.
- [15] C. Medina , B. Rodríguez y F. Martinez, «El complejo articular de la muñeca: aspectos anatofisiológicos y biomédicos, características, clasificación y tratamiento de la fractura distal del radio,» MEDISUR, 2016.
- [16] A. I. Kapandji, «Fisiología Articular; Tomo 1: Hombro, codo, Prosupinación , Muñeca y Mano,» Panamericana, Madrid, 2006.
- [17] Í. Sanz Peña, «Sistema portable de sensores integrados para la adquisición de datos hacia el diseño de exoesqueletos,» Universidad de la Rioja, La Rioja, 2019.
- [18] Atek, «Sensores de control de posición y medición,» ATEK.
- [19] R. Trejo Almaraz, «Sistema de adquisición de datos para ingeniería biomédica,» Universidad Estatal de California, California, 1997.
- [20] Arduino, «Software Arduino,» Arduino.
- [21] R. González Duque, «Python para todos,» UTIC, España.
- [22] Covatec, «Entrenamiento Phyton Básico».
- [23] UNICAN, «LABVIEW,» Universidad de Cantabria.
- [24] C. Casado Fernández, «Manual básico de Matlab,» Servicios Informáticos UCM.
- [25] Mathworks, «Descripción de producto MATLAB,» MathWorks, 2020.
- [26] D. Kushner, «La fabricación de Arduino,» IEEE SPECTRUM, Nueva York, 2011.
- [27] D. Merino , « Prototipo de seguimiento en tiempo real implementado en Arduino y microcontrolador ESP8266,» Universidad del Bío-Bío, Chile, 2018.
- [28] G. Halfacree, «THE OFFICIAL Rasperry Pi Beginner´s Guide,» Raspberry pi PRESS, 2018.
- [29] R. Chandana, S. Jilani y J. Hussain, «Smart Surveillance System using Thing Speak and Raspberry PI,» IJARCCE, 2017.
- [30] N. M. SAC, «Tutorial MPU6050, Acelerómetro y Giroscopio,» Naylamp, Trujillo.
- [31] InvenSense, «MPU-9250 Product Specification,» InvenSense Inc., U.S.A., 2013.
- [32] M. E. Aranda Romasanta, «Estudio y aplicación del filtro de Kalman en fusión de sensores en UAVs,» Escuela Técnica Superior de Ingeniería, Sevilla, 2017.
- [33] J. A. Sanz Merinero, «Las Normas Técnicas ISO 9241 y EN 29241 sobre pantallas de visualización,» MAPFRE SEGURIDAD, Madrid, 1996.

**Anexos**

**Anexo 1**

**Hoja de datos MPU-9250**

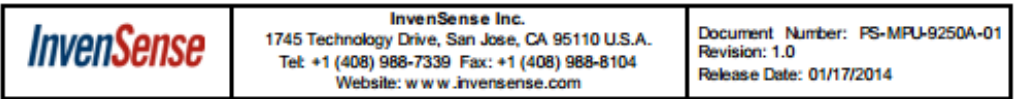

**MPU-9250 Product Specification Revision 1.0** 

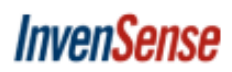

Document Number: PS-MPU-9250A-01<br>Revision: 1.0<br>Release Date: 01/17/2014

#### **3** Electrical Characteristics

3.1 Gyroscope Specifications<br>Typical Operating Circuit of section  $4.2$ , VDD = 2.5V, VDDIO = 2.5V, T<sub>A</sub>=25°C, unless otherwise noted.

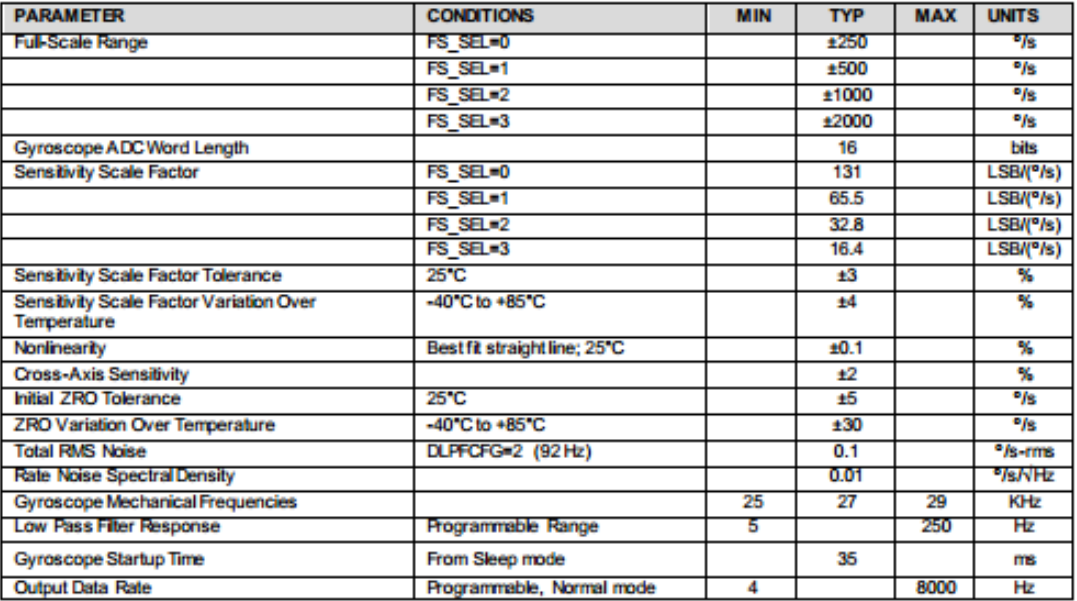

**Table 1 Gyroscope Specifications** 

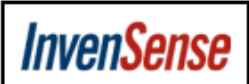

Document Number: PS-MPU-9250A-01 Revision: 1.0<br>Revision: 1.0<br>Release Date: 01/17/2014

3.2 Accelerometer Specifications<br>Typical Operating Circuit of section  $4.2$ , VDD = 2.5V, VDDIO = 2.5V, T<sub>A</sub>=25°C, unless otherwise noted.

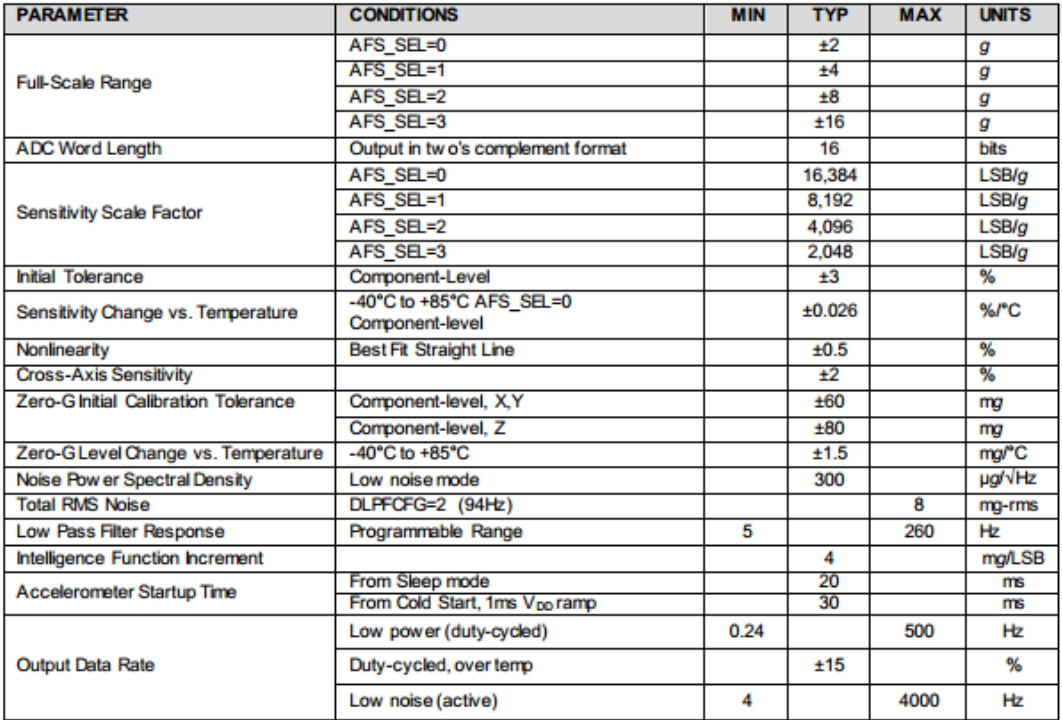

**Table 2 Accelerometer Specifications** 

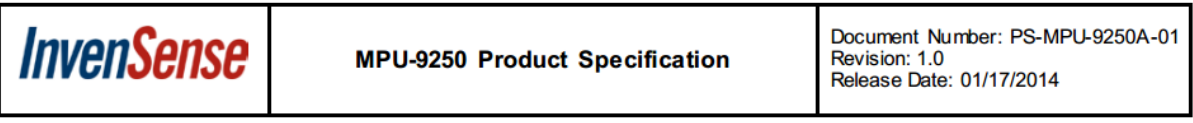

#### 3.3 Magnetometer Specifications

Typical Operating Circuit of section  $4.2$ , VDD = 2.5V, VDDIO = 2.5V, T<sub>A</sub>=25°C, unless otherwise noted.

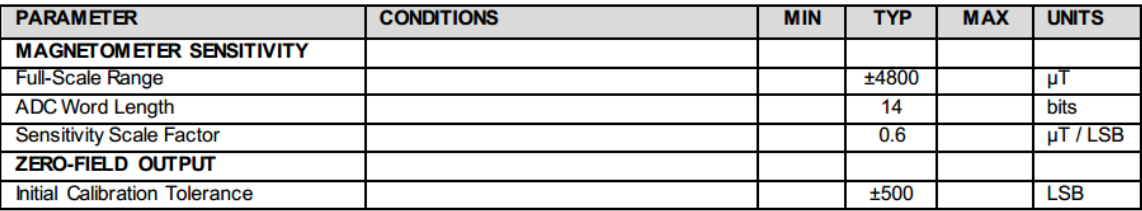

# **Anexo 2**

# **Manual de Uso de la Interfaz Gráfica**

# MANUAL DE USUSARIO – INTERFAZ GRÁFICA PARA LA ADQUISICIÓN DE DATOS DE LA POSTURA CORPORAL DE LA MUÑECA POR MEDIO DE SENSORES INERCIALES.

Este programa tiene el objetivo de determinar la postura corporal de la parte del cuerpo denominada muñeca, en las rutinas de una persona que se encuentra frente a un computador por largos periodos de tiempo manipulando el mouse de este dispositivo.

Instrucciones:

1. Instalar en la computadora de sistema operativo Windows el programa Postura Muñeca.

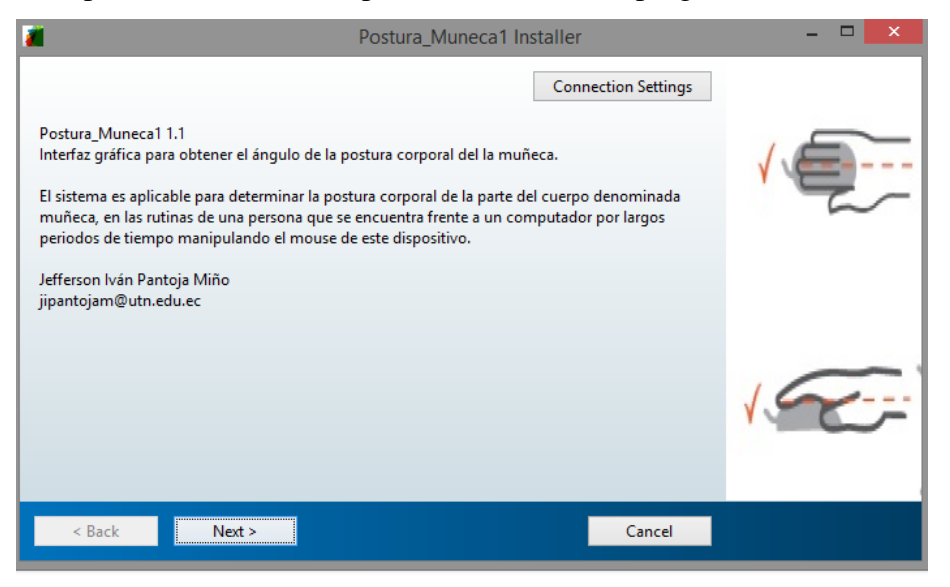

2. Ejecutar el programa

En la pantalla de inicio consta de un botón de información y una lista de opciones de menú donde se elige a: nuevo paciente o análisis histórico accediendo a los datos de una ya persona evaluada.

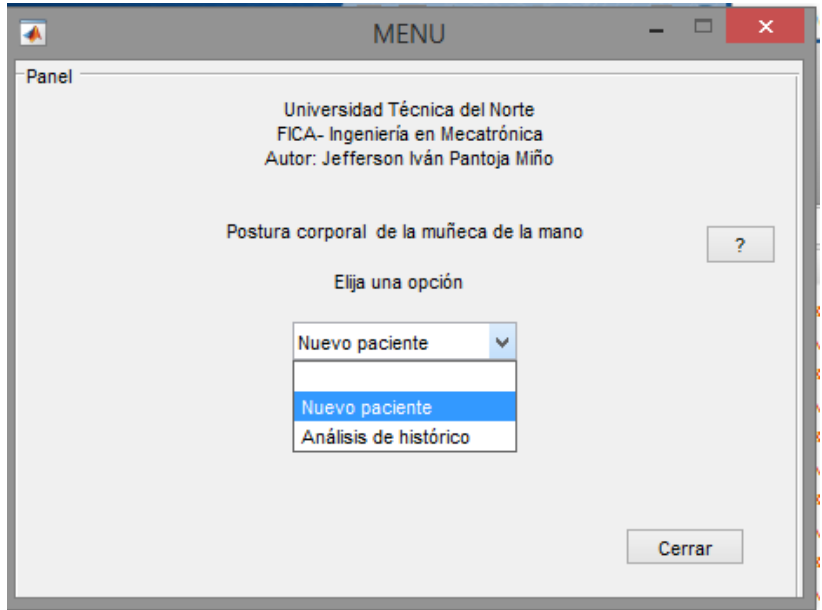

3. Menú- nuevo paciente

Llenar los datos que se solicita

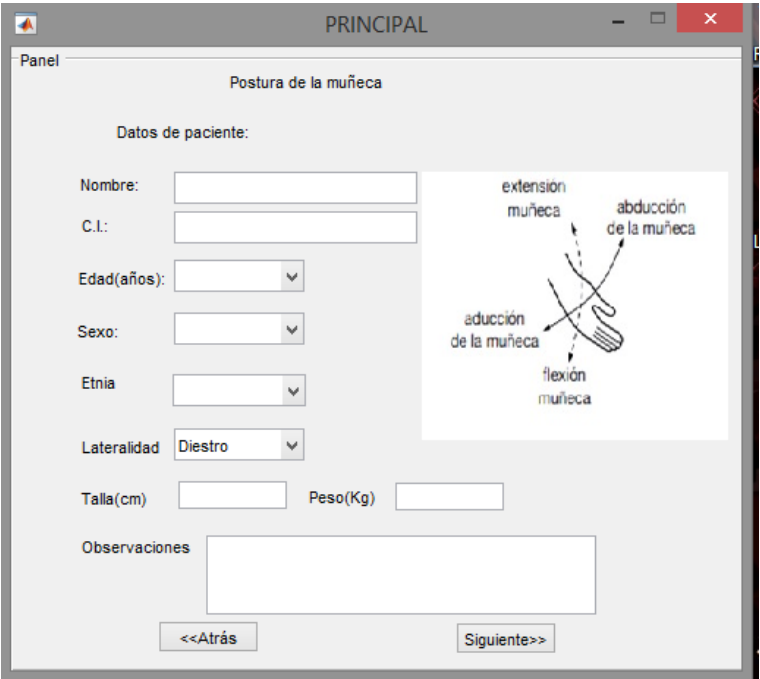

4. Menú- Nuevo paciente- siguiente

Abre la ventana donde se realizará el monitoreo de los movimiento de la muñeca de la mano

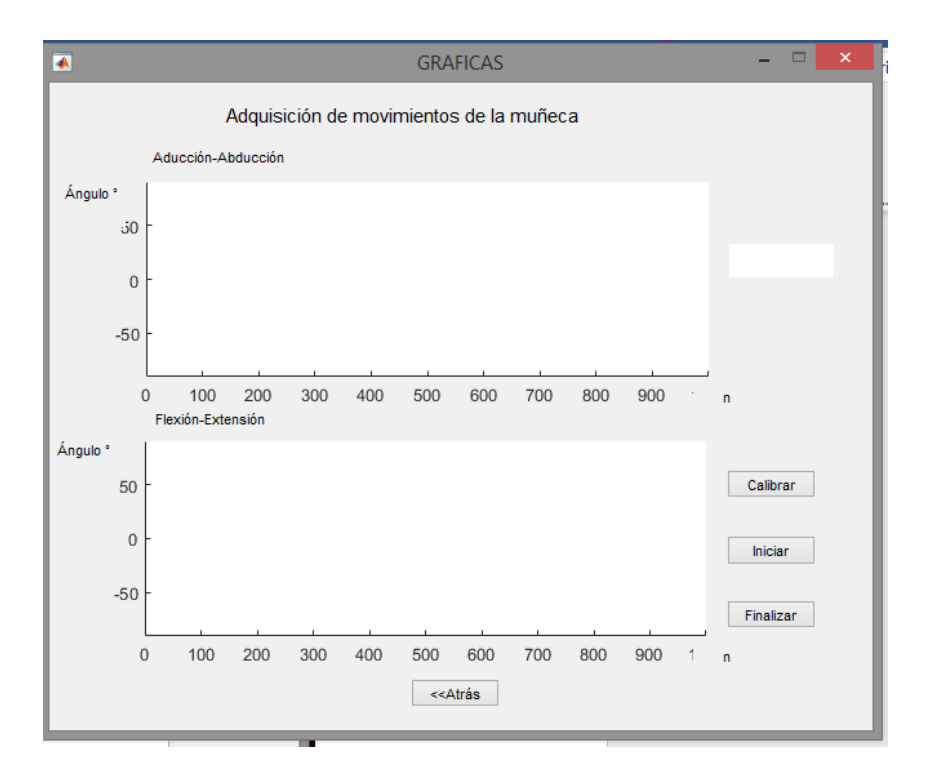

5. Ubicar la mano en posición de trabajo y postura correcta, como se muestra en la imagen

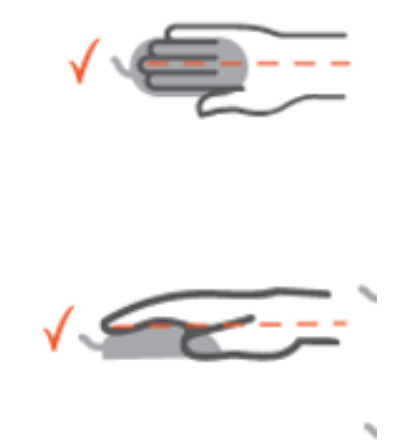

6. Dar clic en el botón calibrar

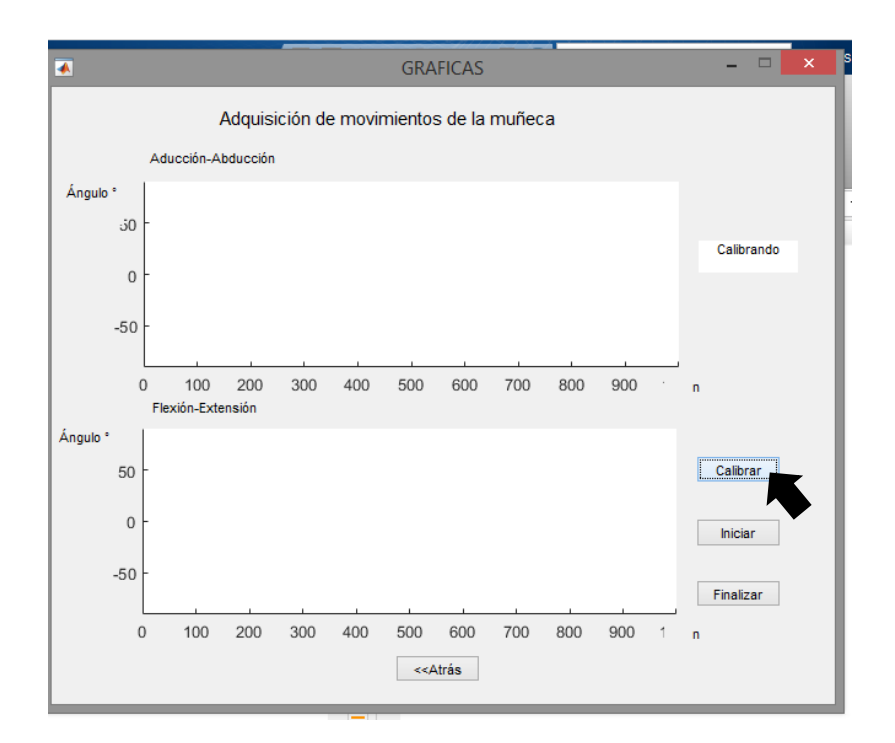

7. No realizar ningún movimiento de la mano- muñeca hasta que se abra una ventana de información de calibración correcta.

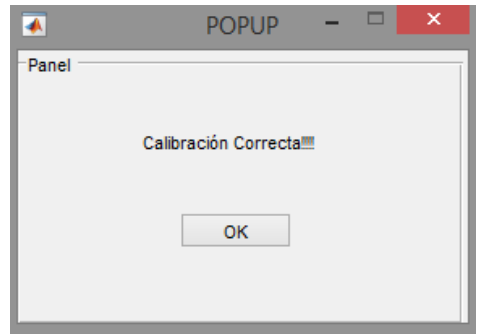

Nota: En caso de no tener una calibración correcta revisar los puertos serial- COM de la computadora

8. Dar clic en el botón iniciar y aparece en la pantalla la palabra "Iniciado".

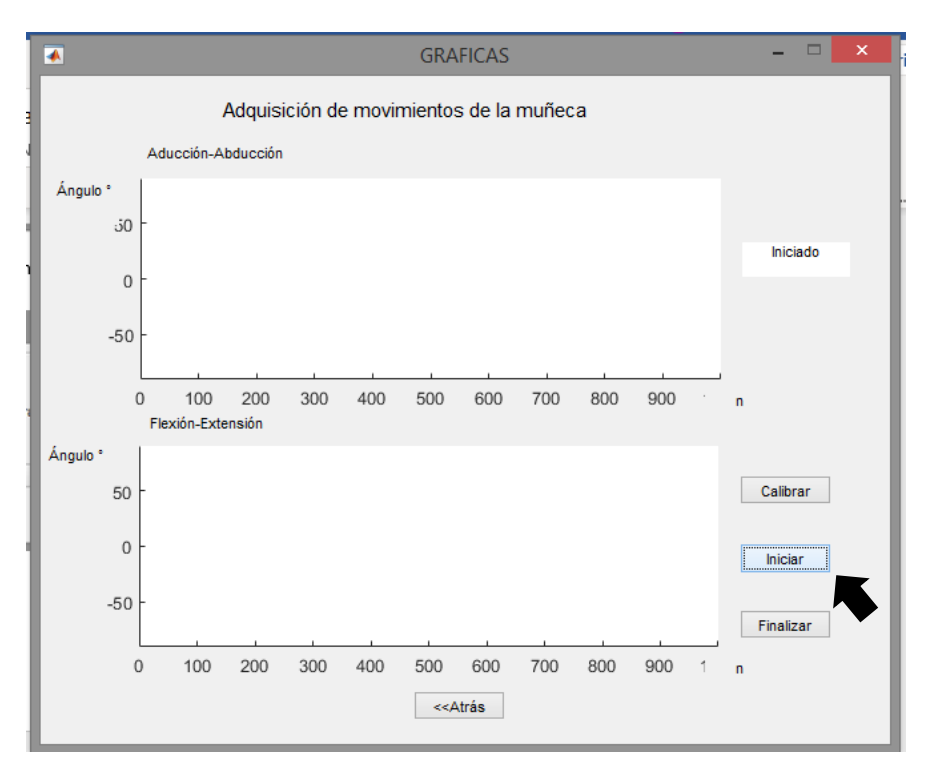

9. El programa monitorea los movimientos de la muñeca de la mano hasta donde el usuario termine la rutina presionando el botón finalizar o desconecte el dispositivo del computador.

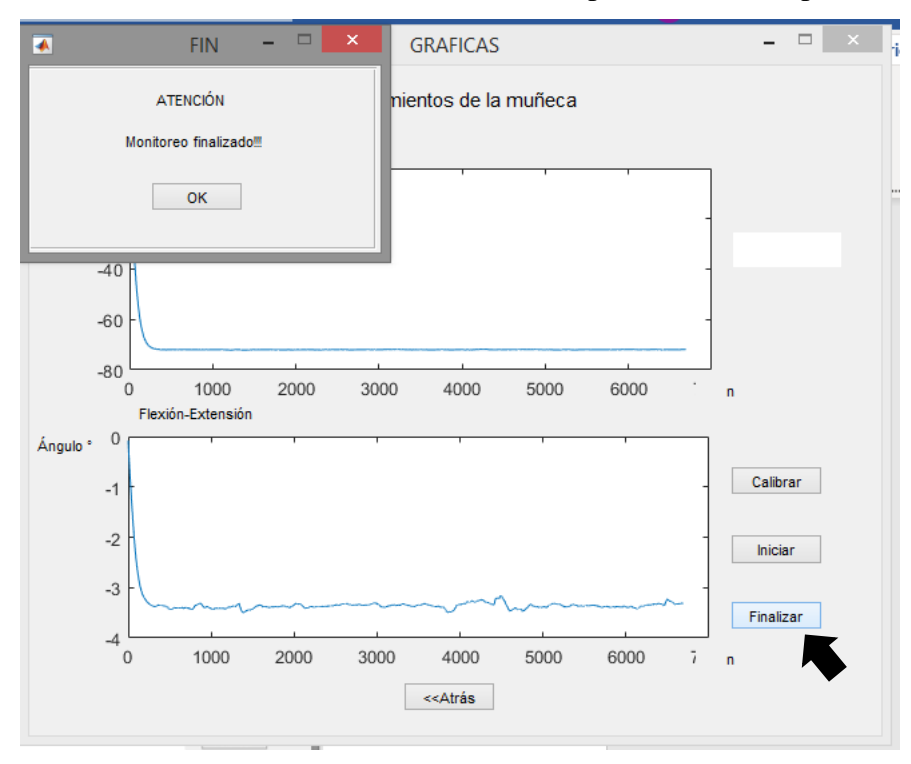

# 10. Menú – análisis histórico

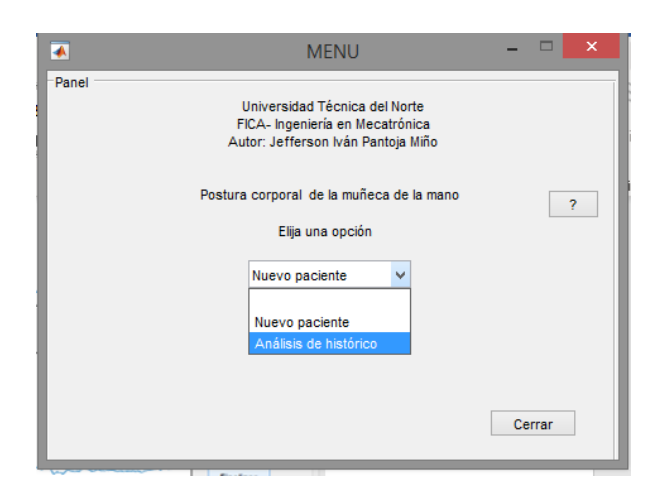

11. Abre la ventana donde Solicita la ID del paciente y dar clic en botón aceptar.

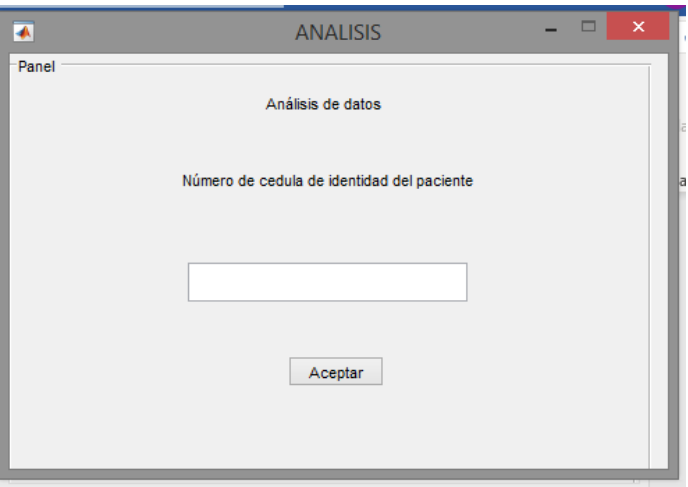

12. Abre la ventana de resultados, donde muestra la información de la postura corporal de la muñeca

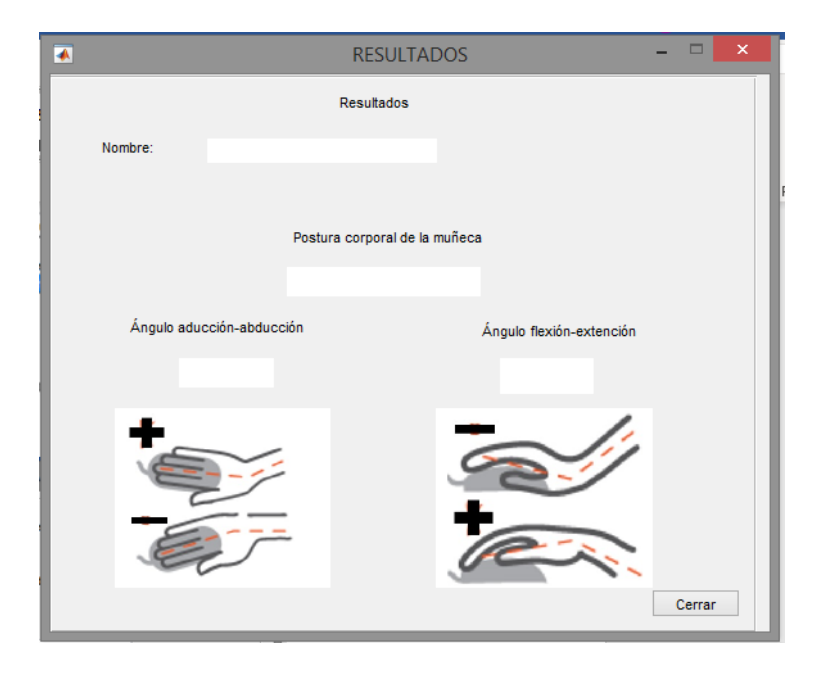

# **ANEXO 3**

# **Código de Programación -Arduino**

//Librerías a utilizar

#include "Wire.h"

#include "I2Cdev.h"

#include "MPU9150.h"

#include "helper\_3dmath.h"

MPU9150 accelGyroMag;

int16\_t ax, ay, az;

int16\_t gx, gy, gz;

int16\_t mx, my, mz;

#define A\_R 16384.0 // 32768/2

#define G\_R 131.0 // 32768/250

//Conversion de radianes a grados 180/PI e inicializar variables

#define RAD\_A\_DEG = 57.295779

float Acc[2];

float Gy[3];

float Angle[3];

float w\_prev[3];

String valores;

long tiempo\_prev;

float dt;

#define LED\_PIN 13

```
bool blinkState = false;
```
void setup() {

// inicializar el puerto serial y ejecutar la IMU

Wire.begin();

Serial.begin(115200);

accelGyroMag.initialize();

pinMode(LED\_PIN, OUTPUT);

```
}
```
void loop() {

// Leer los valores de la IMU

accelGyroMag.getMotion9(&ax, &ay, &az, &gx, &gy, &gz, &mx, &my, &mz);

//Obtener el ángulo en el eje x por acelerómetro

 $Acc[1] = \text{atan}(-1*(ax/A_R)/sqrt(pow((ay/A_R),2) + pow((az/A_R),2)))*RAD_TO_DEG;$ 

 $Acc[0] = \text{atan}((ay/A_R)/sqrt(pow((ax/A_R),2) + pow((az/A_R),2))$ <sup>\*</sup>RAD\_TO\_DEG;

//Obtener los ángulos por el giroscopio

 $Gy[0] = gx/G_R;$ 

 $Gy[1] = gy/G_R;$ 

 $Gy[2] = gz/G_R;$ 

// obtención del tiempo para realizar la aproximación de la integración

 $dt = (millis() - tiempo\_prev) / 1000.0;$ 

 $tiempo\_prev = millis();$ 

// calculo del angulo aplicando filtro complementario

Angle[1] =  $0.98 * (Angle[1] + ((Gy[1] + w\_prev[1])/2)*dt) + 0.02 * Acc[1];$ Angle[2] =  $0.98*(Angle[2] - ((Gy[2]+w\_prev[2])/2)*dt) + 0.02*((atan2(my, mx))*RAD_TO_DEG)).$  $w\_prev[0]= Gy[0].$  $w\_prev[1]= Gy[1]$ ;

```
w\_prev[2]= Gy[2];
```
// enviar valor de Angulo X y Z a comunicación serial

```
 Serial.println(Angle[1]);Serial.println(Angle[2]);
```
 $delay(10);$ 

}

# **Código de Programación – MATLAB**

```
set(handles.text5,'String',"Iniciado");
%%inicializar variables y lectura de base de datos
nombre="D:\"+"DATABASE.xlsx"
mainHandles=guidata(PRINCIPAL);
hoja=""+mainHandles.cod;
c=0;
c1=0;com=xlsread(nombre,hoja,'S2');
com="COM"+com
delete(instrfind({'port'},{com}));
```
 $arduino = serial(com)$ arduino.Baudrate=115200; fopen(arduino)

VarSensor = 0.9;%//varianza del sensor VarProcess = .001;% varianza del proceso

 $P = 1.0;$  $Pc = 0.0;$  $G = 0.0;$  $Xp = 0.0;$  $Zp = 0.0;$  $Xe = 0.0;$  $Py = 1.0;$  $Pcy = 0.0;$  $Gy = 0.0;$  $Xpy = 0.0;$  $Zpy = 0.0$ ;  $Xey = 0.0;$  $Pz = 1.0;$  $Pcz = 0.0;$  $Gz = 0.0;$  $Xpz = 0.0;$  $Zpz = 0.0;$  $Xez = 0.0;$ % XC=0; Paro=0;  $XC=0;$  $YC=0;$  $ZC=0;$ fx=zeros(1000,1); fy=zeros(1000,1);
$fz = zeros(1000,1);$  $X=0$ ;  $Y=0$ ;  $Z=0;$ 

%lectura de estado del botón finalizar global stop stop=get(handles.pushbutton2,'value')

while 1 % si presiona finalizar termina el proceso

 if stop==1 break; end

%lee os datos del puerto serial X=fscanf(arduino, '%e'); Z=fscanf(arduino, '%e');

%filtro de Kalman para el eje x

 $Pc = P + VarProcess;$  $K = Pc/(Pc + VarSensor)$ ; % Ganancia kalman  $P = (1-K)*Pc;$  $Xp = Xe$ ;  $Xe = K*(X-Xp)+Xp;$ 

XC=Xe;

% filtro de kalman para eje z  $Pcz = Pz + VarProcess;$ 

 $Kz = Pcz/(Pcz + VarSensor)$ ; % Ganancia kalman  $Pz = (1 - Kz)*Pcz;$  $Xpz = Xez;$  $Zpz = Xpz;$  $Xez = Kz*(Z-Zpz)+Xpz;$ ZC=Xez;

% en caso de desconexión identifica calores vacíos en la comunicación y finaliza el programa

```
if (length(XC)=0)||(length(ZC)=0)
```
break;

end

%si hay valores válidos adquiere los datos filtrados

```
if (lenath(XC)=1)&&(length(ZC)==1)
```
 $fx(c+1)=XC;$ 

 $fz(c+1)=ZC;$ 

 $c=c+1;$ 

end

```
pause (0.010);
```
end

c;

% al finalizar grafica los valores filtrados y gurada en la base de datos

```
 axes(handles.axes1);
ylim([-90 90]);
xlim([0 1000]);
```
plot(handles.axes1,fz)

axes(handles.axes2); ylim([-90 90]); xlim([0 1000]);

plot(handles.axes2,fx) set(handles.text5,'String'," ") xlswrite(nombre,[fx],hoja,'A2'); xlswrite(nombre,[fz],hoja,'B2'); xlswrite(nombre,c,hoja,'K1');

fclose(arduino); delete(arduino);

FIN

**Fotos Partes del Prototipo** *Adquisición de datos*

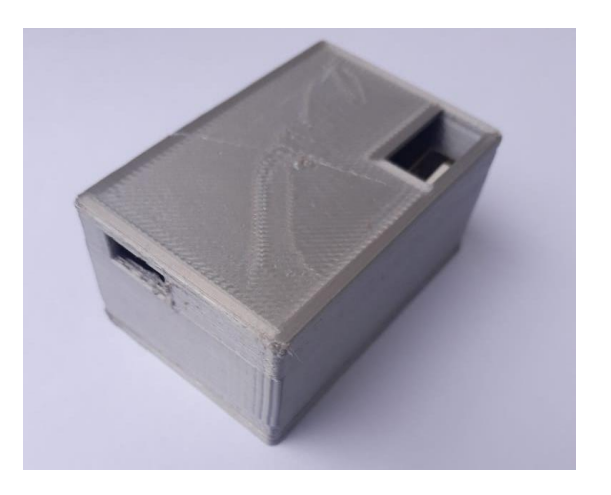

*Sensor (IMU MPU-9250)*

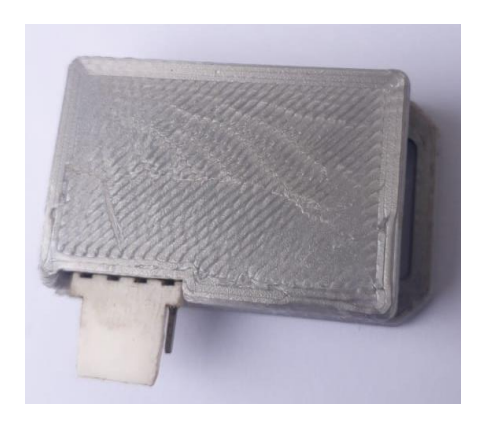

## *Cables de conexión*

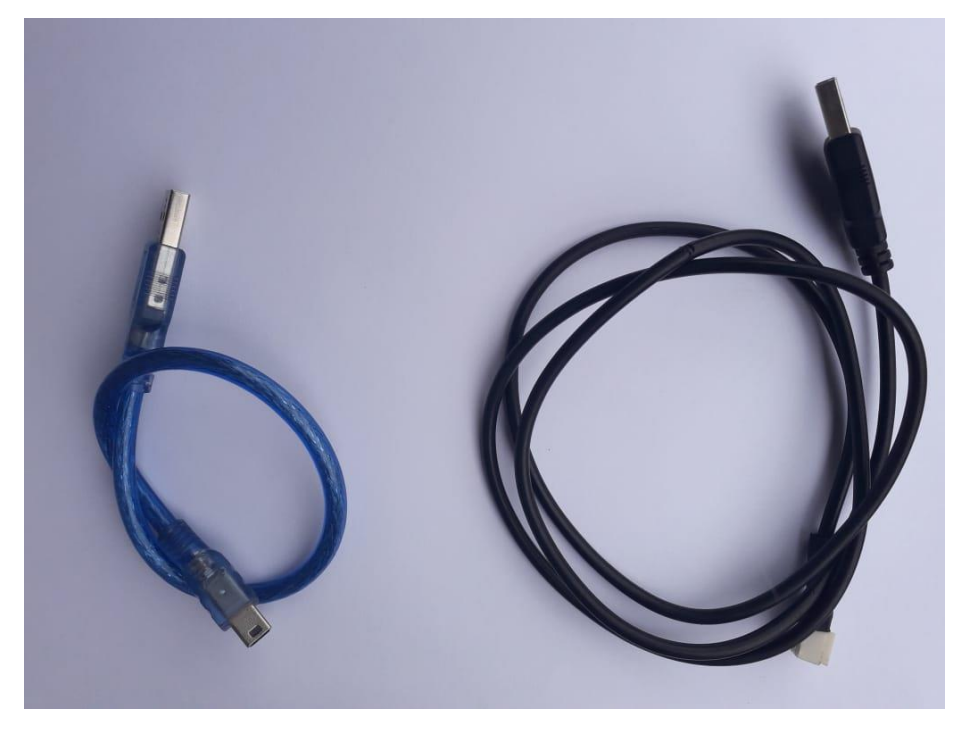

## *Conexión del prototipo*

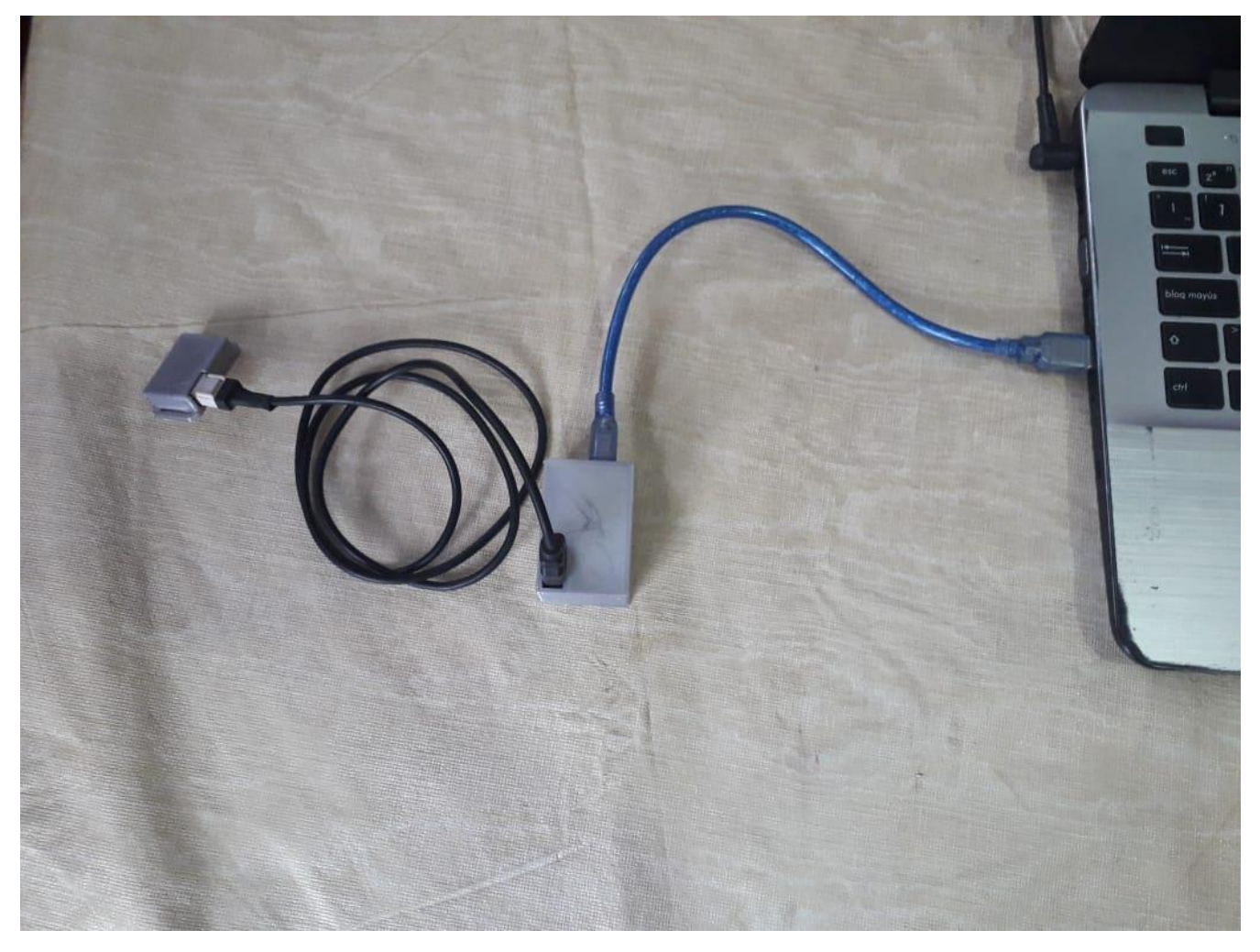